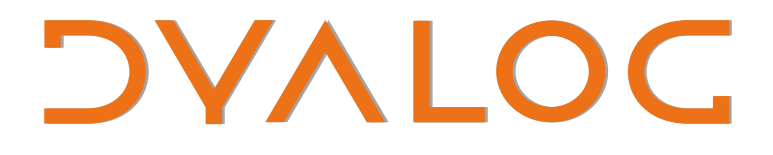

The tool of thought for software solutions

# **User Commands**

# **Reference Guide**

User Commands version 2.01

*Dyalog is a trademark of Dyalog Limited Copyright © 1982-2015 by Dyalog Limited All rights reserved.*

User Commands Reference Guide

User Commands version 2.01 Document Revision: 20150527\_201

*No part of this publication may be reproduced in any form by any means without the prior written permission of Dyalog Limited.*

*Dyalog Limited makes no representations or warranties with respect to the contents hereof and specifically disclaims any implied warranties of merchantability or fitness for any particular purpose. Dyalog Limited reserves the right to revise this publication without notification.*

*email: support@dyalog.com http://www.dyalog.com*

*TRADEMARKS:*

*SQAPL is copyright of Insight Systems ApS. Array Editor is copyright of davidliebtag.com UNIX® is a registered trademark in the United States and other countries, licensed exclusively through X/Open Company Limited. Windows® is a registered trademark of Microsoft Corporation in the United States and other countries. Oracle®, Javascript™ and Java™ are registered trademarks of Oracle and/or its affiliates. Mac OS® and OS X® (operating system software) are trademarks of Apple Inc., registered*

*in the U.S. and other countries.*

*All other trademarks and copyrights are acknowledged.*

## **DYALOC**

## **Contents**

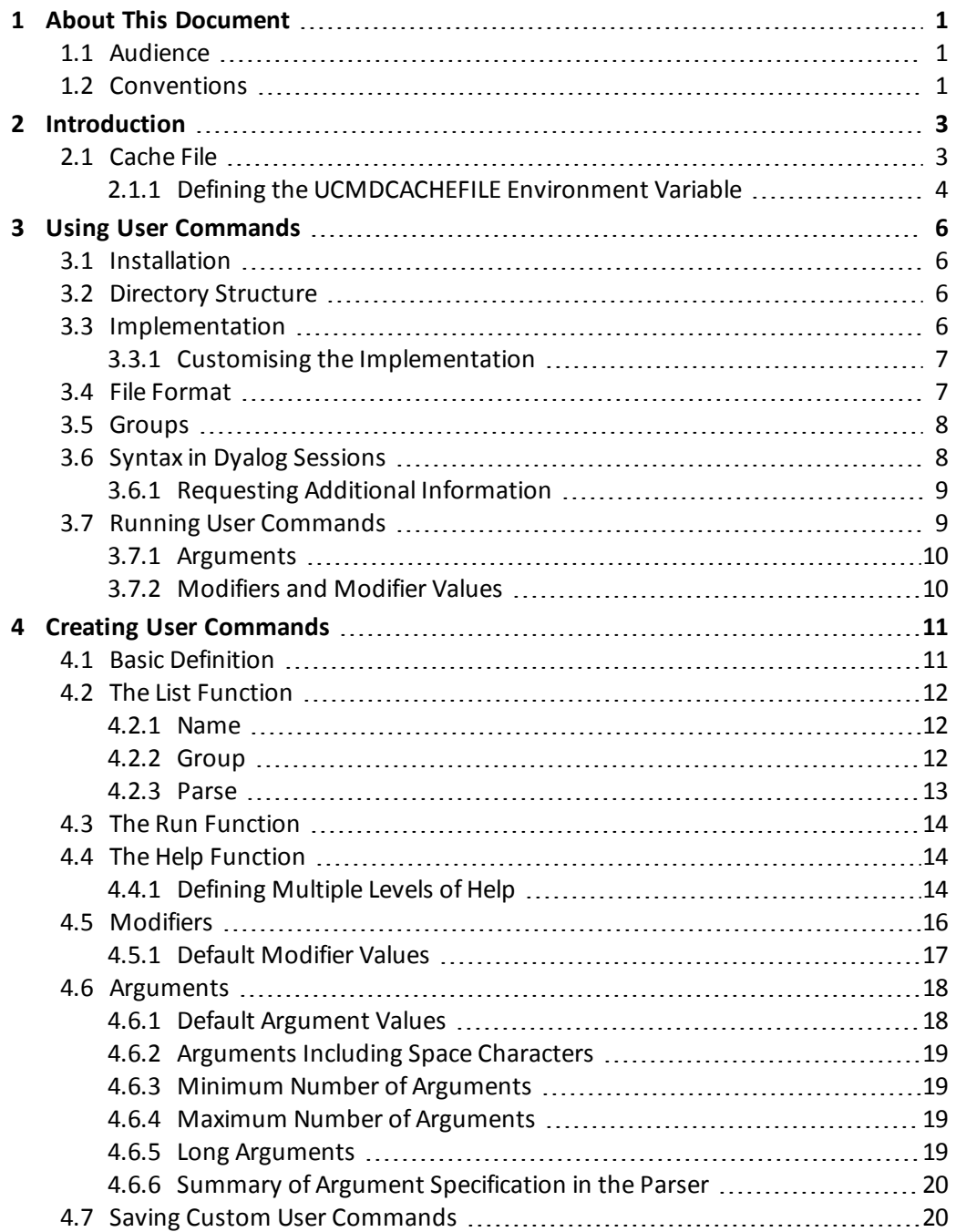

## **DYALOC**

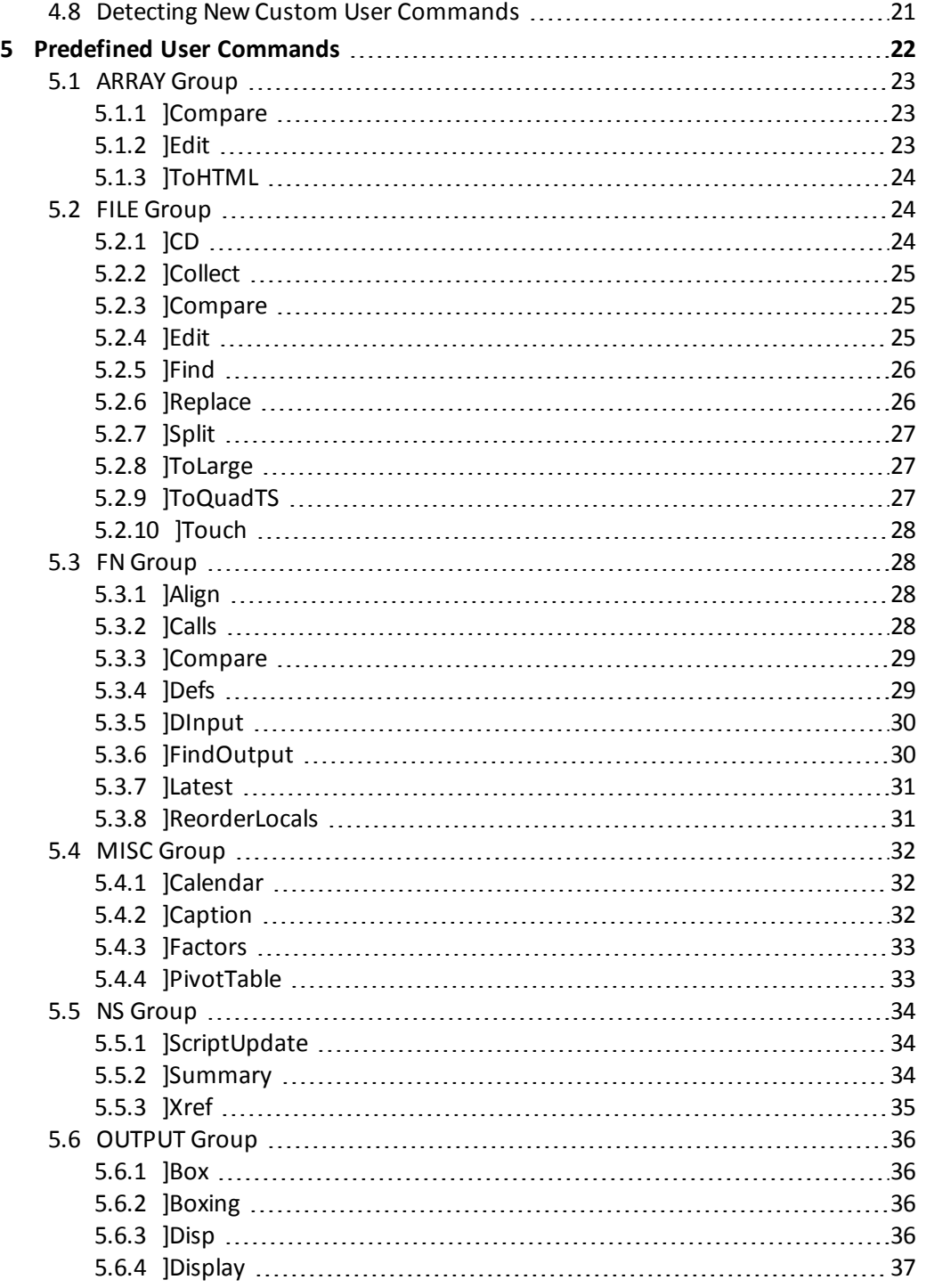

## **DYALOC**

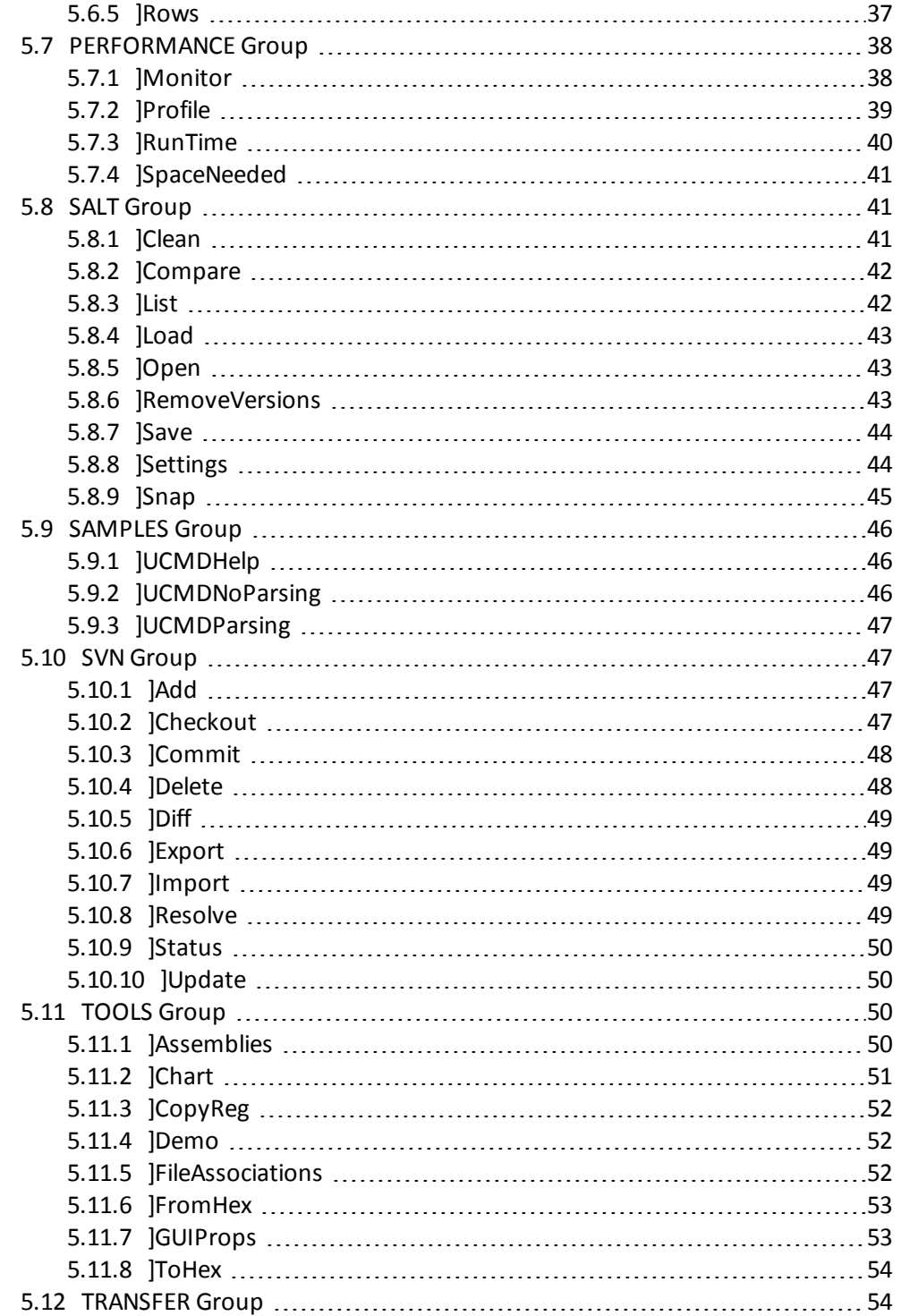

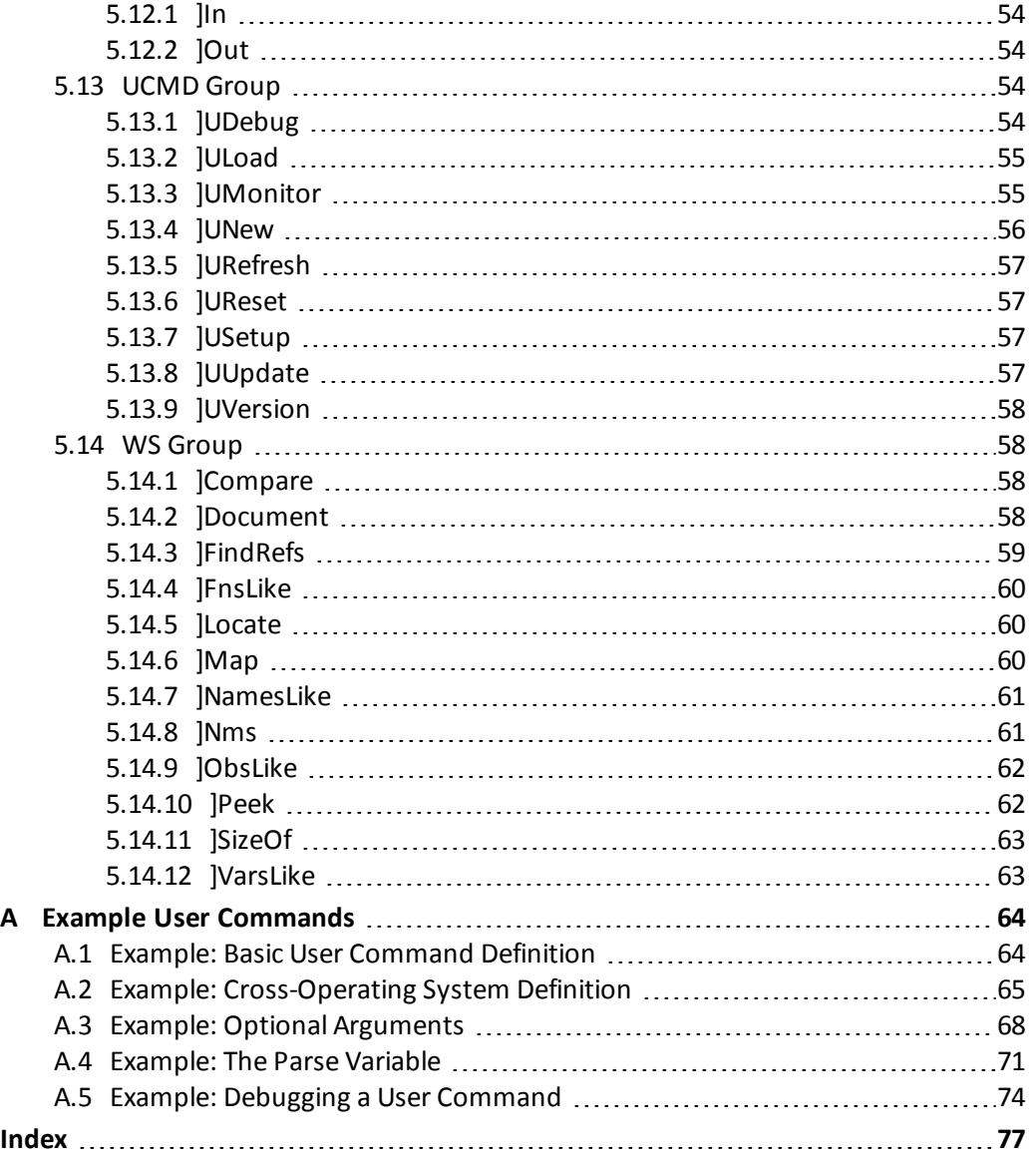

## <span id="page-6-0"></span>**1 About This Document**

This document is intended as an introduction to user commands, a guide to creating and implementing new user commands and a summary of the predefined user commands supplied with Dyalog.

### <span id="page-6-1"></span>**1.1 Audience**

<span id="page-6-2"></span>It is assumed that the reader has a reasonable understanding of Dyalog.

### **1.2 Conventions**

Various icons are used in this document to emphasise specific material.

General note icons, and the type of material that they are used to emphasise, include:

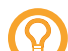

Hints, tips, best practice and recommendations from Dyalog Ltd.

Information note highlighting material of particular significance or relevance.

Legacy information pertaining to behaviour in earlier releases of Dyalog or to functionality that still exists but has been superseded and is no longer recommended.

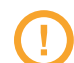

Warnings about actions that can impact the behaviour of Dyalog or have unforeseen consequences.

Although the Dyalog programming language is identical on all platforms, differences do exist in the way some functionality is implemented and in the tools and interfaces that are available. A full list of the platforms on which Dyalog version 14.1 is supported is available at [www.dyalog.com/dyalog/current-platforms.htm.](http://www.dyalog.com/dyalog/current-platforms.htm) Within this document, differences in

## *OVALOC*

behaviour between operating systems are identified with the following icons (representing Mac OS, Linux, UNIX and Microsoft Windows respectively):

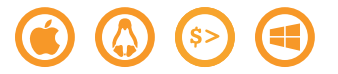

## <span id="page-8-0"></span>**2 Introduction**

User commands are tools that are available at any time, in any workspace, as extensions to the Dyalog development environment. The text-based implementation of user commands allows development tools to be easily shared between users, and the ability to create custom user commands in addition to the predefined user commands that are supplied with Dyalog means that it is simple to write utility tools for your environment that can be easily issued to an entire development team.

Custom user commands produced using this version of the user command framework (version 2.01) are fully compatible with Dyalog version 13.2 and later; the exception to this is user commands that invoke language features or functionality not supported in the release in which they are run. For compatibility with earlier versions of Dyalog, please contact [support@dyalog.com](mailto:support@dyalog.com).

User commands are entered in an APL Session by starting an input line with a ] character, for example:

]ToHex 250+⍳5 FB FC FD FE FF

> A section of the APL Wiki is devoted to sharing custom user commands (see [http://aplwiki.com/UserCmdsDyalog\)](http://aplwiki.com/UserCmdsDyalog).

### <span id="page-8-1"></span>**2.1 Cache File**

The first time that you start a Dyalog Session after installing/updating Dyalog, a cache file is created comprising the name of each of the user commands and the file in which it is defined. This can take a few seconds. If any of the files that contain user commands are altered or a new file containing user commands is created, then the cache file is rebuilt:

- the next time a Dyalog Session is started.
- when the JUReset user command is run (forces an in-Session recache).

The cache file is also rebuilt if a user command is called after updating the *cmddir* global parameter (using the ]Settings user command – see *[Section](#page-49-1) 5.8.8*).

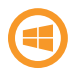

By default, the cache file is located in: **Documents\Dyalog APL <version> Files\UserCommand20.cache**

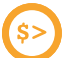

By default, the cache file is located in: **\$HOME/.dyalog/UserCommand20.cache**

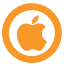

By default, the cache file is located in: **Users/<name>/.dyalog/UserCommand20.cache**

The name and location of the cache file can be changed from its default by setting the *UCMDCACHEFILE* environment variable.

### <span id="page-9-0"></span>2.1.1 Defining the UCMDCACHEFILE Environment Variable

The name and location of the cache file can be changed from its default by setting the *UCMDCACHEFILE* environment variable.

Defining an environment variable is operating system-specific.

#### **To define the UCMDCACHEFILE environment variable on Microsoft Windows (permanent method)**

1. In the Microsoft Windows menu, right-click on **Computer** and select **Properties** from the drop-down menu.

The **System** window is displayed.

- 2. In the **Control Panel Home** pane, click **Advanced system settings**. The **System Properties** window is displayed.
- 3. Navigate to the **Advanced** tab of the **System Properties** window.
- 4. Click **Environment Variables...**.

The **Environment Variables** dialog box is displayed.

5. In the **User variables for <user>** pane, click **New...**.

The **New User Variable** dialog box is displayed.

- 6. In the **Variable name** field, enter UCMDCACHEFILE.
- 7. In the **Variable value** field, enter **<full path>\<cache file name>** of the user commands cache file.
- 8. Click **OK** to create the new environment variable and exit the **New User Variable** dialog box.
- 9. Click **OK** to exit the **Environment Variables** dialog box.
- 10. Click **OK** to exit the **System Properties** window.
- 11. Close the **System** window.

#### **To define the UCMDCACHEFILE environment variable on Microsoft Windows (temporary method – for session duration only)**

- 1. Open the **cmd.exe** application.
- 2. At the command prompt, enter:

dyalog.exe UCMDCACHEFILE=[UCMDCACHEFILE]

where [UCMDCACHEFILE] is the new **<full path>\<cache file name>** of the user commands cache file.

**To define the UCMDCACHEFILE environment variable on UNIX (temporary method – for session duration only)**

- 1. Open a shell.
- 2. At the command prompt, enter: UCMDCACHEFILE=[UCMDCACHEFILE] dyalog

where [UCMDCACHEFILE] is the new **<full path>\<cache file name>** of the user commands cache file.

**To define the UCMDCACHEFILE environment variable on Mac OS (temporary method – for session duration only)**

- 1. Open the **\$HOME/.dyalog/dyalog.config** file in your preferred text editor.
- 2. Add the following:

UCMDCACHEFILE=[UCMDCACHEFILE]

where [UCMDCACHEFILE] is the new **<full path>\<cache file name>** of the user commands cache file.

## **DVAIC**

## <span id="page-11-0"></span>**3 Using User Commands**

<span id="page-11-1"></span>This chapter introduces some of the concepts that underpin user commands in Dyalog.

### **3.1 Installation**

A set of predefined user commands is installed automatically with Dyalog.

<span id="page-11-2"></span>For a summary of these user commands, see *[Chapter](#page-27-0) 5*.

### **3.2 Directory Structure**

The **[DYALOG]\SALT\spice** directory contains the predefined user commands that are installed with Dyalog.

The **spice** directory can only be moved to a different location by moving its parent **SALT** directory and setting the *SALT* environment variable accordingly. For information on moving the **SALT** directory and setting the environment variable, see the *SALT Reference Guide*.

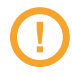

Although the **spice** directory can be moved, it must always remain directly beneath the **SALT** directory and must not be renamed.

### <span id="page-11-3"></span>**3.3 Implementation**

When an input line in a Session starts with a ] character, Dyalog makes a call to the dyadic function ⎕SE.UCMD – if this function exists, then it is called with the rest of the input line as the right argument and a reference to calling space as the left argument.

This implementation means that application code can invoke user commands by calling ⎕SE.UCMD directly; if this function is deleted then user commands are disabled completely.

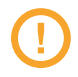

Dyalog Ltd reserves the right to change the implementation of the user command framework; for this reason, the user command framework should never be called directly instead of through □SE.UCMD.

EXAMPLE

The following command is entered while in a namespace:

```
]<cmd> –myModifier=value
```
Dyalog's interpreter preserves this exactly and makes the following call:

⎕THIS ⎕SE.UCMD '<cmd> –myModifier=value'

⎕SE.UCMD converts this into a call to the user command framework; the functions defined for <cmd> are actioned with the -myModifier modifier applied with a value of value and the result is displayed in the Session.

EXAMPLE

The result of  $\leq$  cmd> is assigned to a variable called  $\leq$  variable>:

```
]<variable>←<cmd> –myModifier=value
```
Dyalog's interpreter preserves this exactly and makes the following call:

⎕THIS ⎕SE.UCMD '<variable>←<cmd> –myModifier=value'

⎕SE.UCMD converts this into a call to the user command framework; the functions defined for <cmd> are actioned with the -myModifier modifier applied with a value of value and the result is assigned to <variable>.

<span id="page-12-0"></span>If <variable> was not included then the result of <cmd> would be discarded.

#### 3.3.1 Customising the Implementation

Although it is possible to implement a custom user command system by redefining  $\square$ SE. UCMD, Dyalog Ltd does not recommend this approach – adhering to the user command framework supplied with Dyalog promotes a single, consistent, format that enables all custom user commands to be shared between Dyalog Sessions.

### <span id="page-12-1"></span>**3.4 File Format**

Each user command comprises a script containing a single namespace object (for more information on scripted files, including declaration statements and permitted constructs, see the *Dyalog Programmer's Reference Guide*) and must be stored as files with the **.dyalog** extension.

If an extension is not specified when using user commands to save a script file, then **.dyalog** is automatically appended.

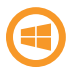

By default, double-clicking on a file with the **.dyalog** extension opens it using the Microsoft Windows Notepad program.

Files with the **.dyalog** extension are Unicode text files that use UTF-8 character encoding. This means that they can store any text that uses Unicode characters. This format includes most of the world's languages and the Dyalog character set, and is supported by many software applications. By using text files as a storage mechanism, user commands and other tools written using Dyalog can be combined with industry-standard tools for source code management.

### <span id="page-13-0"></span>**3.5 Groups**

User commands with common features can be grouped together under a single name. These groups have no effect on the functionality of the individual user commands but enable related user commands to be gathered together for ease ofreference and provide a means of sorting and classifying user commands that can be very useful as the number of user commands increases.

User command names must be unique within a group but do not have to be unique across all groups. This means that groups allow a systematic naming convention for user commands that perform similar functions on different types of APL object, for example, the predefined user command ]FILE.Compare compares two files, ]ARRAY.Compare compares two arrays and ]FN.Compare compares two functions.

When running (or asking for help on) a user command, the group name can be prefixed to the user command name, separated by a . character; this group name prefix is mandatory if the user command name is not unique across all groups.

<span id="page-13-1"></span>Every user command must be in a group, and every group must comprise at least one user command.

### **3.6 Syntax in Dyalog Sessions**

User commands are entered in a Dyalog Session with a preceding right bracket. The basic syntax is as follows:

- $\bullet$  to run a user command:  $\frac{1}{2}$  <cmd>...
- $\bullet$  to list all user commands:  $\frac{1}{2}$ ?
- to list all user commands (with descriptions) in their groups:  $]$ ?+

- to list all the available commands defined in **.dyalog** files in a directory: ]? <full path to directory>/<directory name>
- to list all user commands that start with "<string>":  $]$ ?<string>\*
- to list all the available commands in a specific group:  $]$ ? <groupname>
- to assign the result of a command to a variable:  $]$  < var >  $\leftarrow$  < cmd >  $\dots$
- to discard the result of a command:  $]$   $\leftarrow$  cmd>...

The names of user commands and groups are not case-sensitive although their arguments, modifiers and modifier values might be. The convention used in this document is that group names are shown in upper case and user command names are shown in CamelCase.

#### <span id="page-14-0"></span>3.6.1 Requesting Additional Information

Help can be requested in a Dyalog Session using the following syntax:

- for general help on user commands:  $]$ ?? or  $]$ Help
- for help on a specific user command:  $]$ ?<cmd> or  $]$ Help <cmd>
- for more detailed help on a specific user command:  $]$ ??<cmd>

For a specific user command, the information that is returned is dependent on the level of help requested. This level is defined to be 1 less than the number of ? characters entered between the ] character and the user command name; for example,  $\frac{1}{2}$ ? < cmd > returns the information defined for level 1 of the <cmd> user command. The number of levels of help available depends on a user command's definition (for information on defining multiple levels of help in custom user commands, see *[Section](#page-19-2) 4.4.1*).

When requesting help on a user command, the name of that user command does not always need to be entered in full – as long as enough of the name is entered for it to be interpreted unambiguously. For example, if a user command is called Time and no other user commands start with the letter T then help can be successfully requested by calling ]?T , ]?Ti, ]?Tim or ]?Time.

### <span id="page-14-1"></span>**3.7 Running User Commands**

User commands are run with the following syntax:

```
] <cmd> <-modifiers/arguments>
```
For information on the precise syntax for each user command, the arguments that can be supplied to it and the modifiers that it can take, enter  $\frac{1}{e}$  Help  $\leq$  cmd> or  $\frac{1}{2}$  cmd> in a Dyalog Session.

When running a user command, the name of that command must be entered in full.

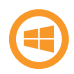

Dyalog's auto-complete functionality means that any user commands that match the entered string are presented as selectable options, making it easy to correctly specify the requisite user command.

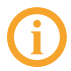

The names of user commands are not case-sensitive although their arguments, modifiers and modifier values might be.

### <span id="page-15-0"></span>3.7.1 Arguments

Some user commands can accept (or require) one or more arguments. To see a list of the possible arguments for a user command, enter  $]$ ?  $\text{cmd}$  or  $]$ Help  $\text{cmd}$  in a Dyalog Session.

For example, the behaviour of the user command  $JCD$  depends on the argument supplied when calling it. If it is run with no argument, then it returns the current working directory – this is equivalent to entering  $cd$  on the command line of a Microsoft Windows operating system or pwd in UNIX. However, if a single argument specifying the full path to a directory is supplied, then the user command changes the current working directory to be the one specified by the argument.

#### <span id="page-15-1"></span>3.7.2 Modifiers and Modifier Values

The default behaviour of a user command can be altered through the application of *modifiers* (instructions that the command should change its default behaviour). To see a list of the possible modifiers and their modifier values for a user command, enter ]?<cmd> or ]Help <cmd> in a Dyalog Session.

Modifiers must be prefixed with the – character and are separated from any associated modifier values with the = character, for example, -version=3 or -format=APL. A modifier that does not accept a modifier value but can only be present or absent is sometimes referred to as a flag or a switch, for example, -protect.

When running a user command with a specified modifier, the name of the modifier does not always need to be entered in full as long as enough of the modifier's name is entered for it to be interpreted unambiguously. For example, if a user command has a modifier called -version and does not have any other modifiers starting with the letter v then the function can be successfully called with modifiers -version, -vers, -v and so on.

Multiple modifiers can be included in a user command call – in this situation they must be separated by a space character. The order in which they are specified is irrelevant.

## <span id="page-16-0"></span>**4 Creating User Commands**

When an instruction is called repeatedly it can improve efficiency to have that instruction in a script file. The user command framework provides a very efficient mechanism for doing this, allowing a user to create and update instructions without the necessity of maintaining a workspace. Unlike a workspace, user commands do not need to be loaded into each Session that wants to employ them. In addition, their text-based implementation makes them easy to store in a repository and share between users.

<span id="page-16-1"></span>This chapter describes the syntax, rules and conventions governing the creation of custom user commands.

### **4.1 Basic Definition**

A new user command can be defined in one of the following ways:

- <sup>l</sup> in a text file (for example, using Microsoft Notepad) and then saved as a **.dyalog** file
- <sup>l</sup> in a Dyalog Session and saved as a **.dyalog** file using the ]Save user command.

Once in the appropriate directory (see *[Section](#page-25-1) 4.7*), the new user command can be run from the Dyalog Session.

User commands are defined by three specific APL functions (along with any additional functions needed for the particular purpose of the user command). The three functions must be called:

- <sup>l</sup> List for information on the List function, see *[Section](#page-17-0) 4.2*.
- <sup>l</sup> Run for information on the Run function, see *[Section](#page-19-0) 4.3*.
- <sup>l</sup> Help for information on the Help function, see *[Section](#page-19-1) 4.4*.

These functions are wrapped together in a namespace (the order in which the functions are specified within the namespace is not important). A single namespace can host multiple user commands.

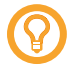

Examples of user commands wrapped in a namespace are included in *[Appendix](#page-69-0) A* – these show how the List, Help and Run functions are defined.

### <span id="page-17-0"></span>**4.2 The List Function**

The List function informs the user command framework about the command being defined, enabling it to display a summary of the command when requested to list all available commands (with descriptions) in their groups  $($ ] $?$  +).

The List function returns one namespace for each user command defined within it. Each namespace contains four variables:

- Desc a summary of the user command's functionality
- Name the name of the user command (see *[Section](#page-17-1) 4.2.1*)
- <sup>l</sup> Group the name of the group to which the command belongs (see *[Section](#page-17-2) 4.2.2*)
- <span id="page-17-1"></span><sup>l</sup> Parse – parsing information for the framework (see *[Section](#page-18-0) 4.2.3*)

#### 4.2.1 Name

User commands must have unique names within a group (names can be replicated across different groups ifrequired). They must be valid APL identifier names (for more information on legal names, see the *Dyalog Programmer's Reference Guide*).

Modifiers must have unique names within the user command but do not have to be unique within the superset of user commands. Modifier names are case-sensitive.

The names of user commands and modifiers cannot contain space characters.

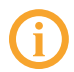

When naming a modifier, avoid the names *Arguments*, *Delim*, *Propagate*, *SwD* and *Switch* as these names are used by the parser.

### <span id="page-17-2"></span>4.2.2 Group

Every user command must be a member of a group (but can only be a member of one group). In addition:

- the user commands for a single group do not all need to be defined within a single namespace/**.dyalog** file
- a single namespace/.dyalog file can include user commands for several different groups
- user command names must be unique within a group but do not have to be unique across all groups

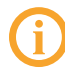

Although it is possible to add a custom user command to one of the predefined user command groups, Dyalog Ltd recommends that this is avoided as there could be unforeseen consequences (especially with the SALT and UCMD groups).

#### <span id="page-18-0"></span>4.2.3 Parse

If the Parse variable for a user command is empty, then the Run function's second argument will comprise everything following the command name. By setting the Parse variable to non-empty values, the user command framework is able to handle arguments and modifiers.

For more information on modifiers and modifier values, see *[Section](#page-21-0) 4.5*. For more information on arguments, see *[Section](#page-23-0) 4.6*.

The following general rules apply when processing a call to a user command:

- user commands take 0 or more arguments followed by 0 or more modifiers (the arguments must come before the modifiers)
- individual arguments and modifiers are separated by space characters
- modifiers can be optional or mandatory
- $\bullet$  modifiers are identified by a preceding character
- modifier values are identified by a preceding = character
- modifiers can be specified in any order
- $emodifier names are case-sensitive$
- individual arguments and modifier values can be delimited by single or double quotes to allow space characters within them.

The user command framework verifies that these rules have been adhered to before creating a new namespace. It then populates this namespace with a variable called Arguments (containing all the arguments) and a variable for each of the modifiers with names matching those of the modifiers. Other tools for manipulating the user command are also added to the namespace, for example, the Switch function – see *[Section](#page-22-0) 4.5.1*. This namespace is passed to the Run function (see *[Section](#page-19-0) 4.3*) as its second argument.

If the Parse variable defined in a user command's List function is empty, then the user command will accept anything; the entire string is the argument.

If the Parse variable defined in a user command's List function is not empty, then it must describe the number of arguments and the modifiers used. The number of arguments is a simple number and the list of modifiers must include, for each modifier, its name, delimiter and whether it accepts a value.

### <span id="page-19-0"></span>**4.3 The Run Function**

The Run function executes the code for the command. It is always called with two arguments; the user command's name and the supplied arguments/modifiers. As a single namespace can host multiple user commands, the Run function uses the command name to determine the appropriate actions to perform.

### <span id="page-19-1"></span>**4.4 The Help Function**

The Help function reports detailed information on the user command when this is requested (by entering ]?<cmd> or ]Help <cmd> in a Dyalog Session). As a single namespace can host multiple user commands, the Help function uses the command name to determine the appropriate information to return.

When a user requests help for a particular user command, the Help function returns a specific set of information by default:

```
Command "<commandname>"
Syntax: accepts switches <modifiers> only if modifiers are defined
<commandname> (no arguments) only if no arguments are defined
<commandname> <arguments> only if arguments are defined
<specific defined help information>Script location: <location>
```
The only part of this that is not auto-populated is the specific defined help information (see *[Section](#page-19-2) 4.4.1*).

### <span id="page-19-2"></span>4.4.1 Defining Multiple Levels of Help

The specific defined help information that is presented to a user when requesting help in a Dyalog Session is dependent on the level of help requested. This level is defined to be 1 less than the number of ? characters entered between the ] character and the user command name; for example,  $]$ ?? < cmd> returns the information defined for level 1 of the <cmd> user command.

As with the predefined user commands, increasingly detailed levels of information can be provided for custom user commands. If multiple levels of help are defined, then Dyalog Ltd recommends including information to that effect in each level, for example, the information that is displayed in response to a  $]$ ?? <cmd> request should state that more detailed information is available if ]???<cmd> is entered.

Any valid Dyalog algorithmic syntax can be used in the Help function to define different levels of help, for example, control structures or branching. Optionally, the different levels of help can be cumulative so that, for example, ]???<cmd> returns the help information for levels 0 and 1 as well as the help for level 2.

The following code fragment is an example showing how separate (non-cumulative) levels of help can be defined within the Help function:

```
∇ r←level Help Cmd;CR
    CR←⎕UCS 10
    :Select level
    :Case 0
        r←CR,'This is basic help.'
    :Case 1
        r←CR,'This is level 1 help.'
    :Case 2
        r←CR,'This is level 2 help.'
    :Else
        r←CR,'This is level 3 help.'
    :EndSelect
∇
```
In this case:

- . ]? < cmd> gives This is basic help.
- . ]?? < cmd > gives This is level 1 help.
- . ]??? < cmd> gives This is level 2 help.
- . ]???? < cmd> gives This is level 3 help.
- . ]????? < cmd> gives This is level 3 help.

The following code fragment is an example showing how cumulative levels of help can be defined within the Help function:

```
∇ r←level Help Cmd
  r←⊂'This is basic help.'
  r,←⊂'This is level 1 help.'
  r,←⊂'This is level 2 help.'
  r,←⊂'This is level 3 help.'
  r←1↓⊃,/((1+level)⌊≢r)↑(⎕UCS 13),¨r
```
∇

In these cases:

 $\bullet$  ]? < cmd > gives This is basic help.

```
\bullet ]?? < cmd > gives
  This is basic help.
  This is level 1 help.
\bullet ]??? < cmd> gives
  This is basic help.
  This is level 1 help.
  This is level 2 help.
\bullet ]???? < cmd > gives
  This is basic help.
  This is level 1 help.
  This is level 2 help.
  This is level 3 help.
\bullet ]????? < cmd > gives
  This is basic help.
  This is level 1 help.
  This is level 2 help.
  This is level 3 help.
```
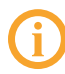

Entering ]Help <cmd> in a Dyalog Session always presents the user with the same level of help as ]? <cmd> even if there are multiple levels of help defined.

### <span id="page-21-0"></span>**4.5 Modifiers**

Modifiers enable a user command to apply filters and rules so that an entirely new (similar) user command does not need to be written. The user command framework allows you to define the modifiers that your user command will accept. The rules when defining each modifier in the Parse variable are:

• If a modifier accepts characters in a set, then the Parse variable includes the modifier and possible values with the  $\epsilon$  character as a separator. For example:

```
-<modifier name>∊<set of characters>
```
so -XYZ∊abc012 means that the modifier -XYZ can accept any number and combination of characters in the set abc012, such as ab2a0b.

If a modifier accepts specific strings, then the Parse variable includes the modifier and possible values with the = character as a separator and the strings separated by space characters. For example:

```
-<modifier name>=<string1> <string2> <string3>
```
so -XYZ=abc 012 means that the modifier -XYZ can accept either abc or 012 as a modifier value.

• If a modifier accepts any string, then the Parse variable includes the modifier and a = character with nothing after it. For example:

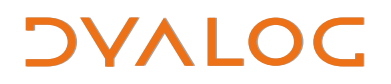

-<modifier name>=

so -XYZ= means that the modifier -XYZ can accept any value.

#### <span id="page-22-0"></span>4.5.1 Default Modifier Values

A modifier always has an internal value. This is one of the following:

- 0 if the modifier is not included when running the user command
- <sup>l</sup> 1 if the modifier is included when running the user command but no modifier value is included
- a string matching the specified modifier value

A modifier can be configured to default to a specific value in one of three ways; these approaches are shown in this section with the modifier –X defaulting to a modifier value of 123 (a three-element character vector).

Approach 1: Assign a default value to the modifier using the ":" character as the separator:

#### List[i].Parse←'-X:123'

Approach 2: Test whether the modifier value is 0 and, if it is, then set it to the required default value.

For example:

```
:if X≡0 ⋄ X←'123' ⋄ :endif
```
Approach 3: Define the default value using the dyadic form of the Switch function (automatically defined in the namespace that is passed to the Run function (see *[Section](#page-19-0) [4.3](#page-19-0)*) as its second argument).

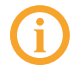

The default modifier value must be numeric when using this approach.

Given the name of a modifier as a right argument:

- monadic Switch returns:
	- $\circ$  0 if an invalid modifier name is specified
	- $\circ$  0 if the modifier is not specified and no default value has been set for that modifier
	- $\circ$  1 if the modifier is specified without a modifier value
	- <sup>o</sup> a string matching the specified modifier value

- $\circ$  a string matching the default modifier value if a modifier is not specified. and a default value has been set for that modifier
- dyadic Switch returns:
	- $\circ$  the value of the left argument (default value) if an invalid modifier value is specified
	- $\circ$  the value of the left argument (default value) if a modifier is not specified and no default value has been set for that modifier
	- $\circ$  the specified modifier value if defined however, if the value of the default is numeric then it assumes that the specified modifier value should also be numeric and transforms it into a number. This means that, if the modifier and modifier value  $-\frac{x-123}{x}$  is entered, the expression 99 Args. Switch  $'X'$  will return (, 123) not  $'123'$ ; the Switch function always returns a vector, making it very easy to differentiate between 0 (the modifier is not included when running the user command) and ,0 (a modifier value of 0 was specified when running the user command).

### <span id="page-23-0"></span>**4.6 Arguments**

Unlike modifiers, arguments do not have names. However, as arguments must be specified in a particular order and each have a specific purpose, they should be given an appropriate name in the Help function to make their purpose clear.

The number of arguments that a user command can take is specified in the Parse variable (see *[Section](#page-18-0) 4.2.3* – this explains the rules for determining the value to specify there).

### <span id="page-23-1"></span>4.6.1 Default Argument Values

A default value can be defined for an argument – this value is automatically used if the argument is not specified when running the user command. Default values are defined within the Run function. For example:

```
args←a.Arguments,(⍴a.Arguments)↓0 0 0 'defaultfor4th'
A4←'defaultvalue' a.Switch '_4'
```
where a is the second argument supplied to the Run function, that is the arguments/modifiers supplied to the user command (see *[Section](#page-19-0) 4.3*).

## *OVALOC*

### <span id="page-24-0"></span>4.6.2 Arguments Including Space Characters

Arguments that contain space characters must be delimited with ' characters. For example, if the user command ]NewID must have 2 arguments supplied, *full name* and *address*, then Parse should be set to '2' and the user command is run as follows:

```
]NewID 'Morten Kromberg' 'Dyalog Ltd'
```
If the user command ]NewID accepts 3 arguments, *name*, *surname* and *address*, then Parse should be set to '3' and the user command is run as follows:

```
]NewID Morten Kromberg 'Dyalog Ltd'
```
### <span id="page-24-1"></span>4.6.3 Minimum Number of Arguments

If a user command must have a minimum number of arguments, then Parse can be coded to that effect by assigning it a range of numbers of arguments, that is:

Parse←'<min number of args>-<max number of args>'

A minimum number of arguments cannot be specified without also specifying a maximum number of arguments. However, if there is no maximum number of arguments then an arbitrary high number can be used. For example, if at least three arguments must be supplied when calling a user command but there is no limit to the number of arguments that the user command can process, then Parse could be assigned as: Parse←'3-9999'.

#### <span id="page-24-2"></span>4.6.4 Maximum Number of Arguments

If a user command can only process a limited number of arguments, then Parse can be coded to that effect by appending S to the maximum number of arguments. For example, if the user command can accept 0, 1 or 2 arguments but no more, then Parse should be set to '2S'.

#### <span id="page-24-3"></span>4.6.5 Long Arguments

The last argument can be defined to comprise anything that remains after removing the other arguments. Parse can be coded to that effect by appending L to the maximum number of arguments. For example, if the user command can accept 1 argument consisting of everything that is included when running the command, then Parse should be set to '1L'. Any additional arguments are merged into the last argument.

The long argument L can be appended to the maximum number of arguments S (see *[Section](#page-24-2) [4.6.4](#page-24-2)*) to specify that any additional arguments after the maximum number has been supplied should be merged into the last one supplied. For example, if '3SL' is specified, then 0, 1, 2 or 3 arguments can be supplied when calling the user command but any more than this will be merged with the third argument. This means that:

```
]xyz a1 a2 a3 a4 a5 a6
```
<span id="page-25-0"></span>runs the user command  $xyz$  with three arguments:  $a1$ ,  $a2$  and ' $a3$  a4  $a5$  a6'.

#### 4.6.6 Summary of Argument Specification in the Parser

Parse←'n' where n can be:

- $n_1$ : exactly  $n_1$  arguments must be supplied
- $n_2$ -n<sub>3</sub> : a minimum of n<sub>2</sub> arguments and a maximum of n<sub>3</sub> arguments can be supplied
- $n_4$ S : a maximum of  $n_4$  arguments can be supplied (equivalent to 0- $n_4$ )
- $n_5$ L :  $n_5$  arguments must be supplied; if more than this are supplied then the first  $n_5$ -1 arguments are taken and the rest are merged together into the final  $n_5$ argument
- $n_6 n_7$ L : a minimum of  $n_6$  arguments and a maximum of  $n_7$  arguments can be supplied; if more than this are supplied then the first  $n_7-1$  arguments are taken and the rest are merged together into the final  $n_7$  argument
- $n_8$ SL : a maximum of  $n_8$  arguments can be supplied; if more than this are supplied then the first  $n_8-1$  arguments are taken and the rest are merged together into the final  $n_8$  argument (equivalent to 0- $n_8$ L)

### <span id="page-25-1"></span>**4.7 Saving Custom User Commands**

Custom user commands must be saved in a **.dyalog** file (if a custom user command has been created in a scripted namespace in a Dyalog Session, then it can be saved as a **.dyalog** file using the ]Save user command).

The predefined user commands are located in the **[DYALOG]\SALT\spice** directory. Dyalog Ltd recommends that you save custom user commands in a different directory that is not located beneath the **SALT** directory; this is because there might be permissions issues with accessing custom commands beneath this directory and there is always the possibility that Dyalog Ltd might issue a user command with the same filename as your custom user command at a future date.

The custom user command directory must be added to the user command search path to enable the user commands within it to be detected. To do this, run the ]Settings user command (see *[Section](#page-49-1) 5.8.8*) with the *cmddir* global parameter set to the full path and name of the directory.

When adding a new directory to the list of directories searched by the user command framework, you must precede its path with a , character.

### <span id="page-26-0"></span>**4.8 Detecting New Custom User Commands**

If the *newcmd* global parameter is set to *auto* and a user command is entered in a Dyalog Session that the user command framework does not recognise, then the Dyalog interpreter scans the user command folder(s) to see whether user new commands have been added.

However, if the *newcmd* global parameter is set to *manual* or a change is made to the Help function or List function of an existing user command, then the user command  $\overline{\mathbf{J}}$ UReset must be run to force a complete reload of all user commands.

## *OVALOC*

## <span id="page-27-0"></span>**5 Predefined User Commands**

Related user commands with common features can be grouped under a single name (see *[Section](#page-13-0) [3.5](#page-13-0)*). This chapter introduces the predefined groups (as summarised in *[Table](#page-27-1) 5-1*) and their constituent user commands.

| <b>Group</b>   | <b>Description</b>                                                                                                    |
|----------------|----------------------------------------------------------------------------------------------------|
| <b>ARRAY</b>   | User commands that relate to arrays or variables.                                                                                     |
| FILE           | User commands that relate to files.                                                                                                   |
| F N            | User commands that relate to functions and operators.                                                                                 |
| MISC           | User commands that do not obviously fit into any other category.                                                                      |
| <b>NS</b>      | User commands that relate to namespaces.                                                                                              |
| OUTPUT         | User commands that change the way in which arrays are displayed in a<br>Session.                                                      |
| PERFORMANCE    | User commands that collect and analyse CPU consumption data.                                                                          |
| <b>SALT</b>    | User commands that perform the same actions as the SALT functions<br>of the same name found in [SE. SALT.                             |
| <b>SAMPLES</b> | User commands that demonstrate the use of multiple levels of help<br>and parsing user command lines.                                  |
| SVN            | User commands that cover svn's (the official command-line client of<br>Apache Subversion) task-specific subcommands of the same name. |
| TOOL S         | User commands that can assist developers by retrieving and<br>presenting information without changing the underlying code.            |

<span id="page-27-1"></span>*Table 5-1: User Command Groups*

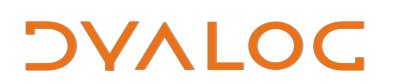

#### *Table 5-1: User Command Groups (continued)*

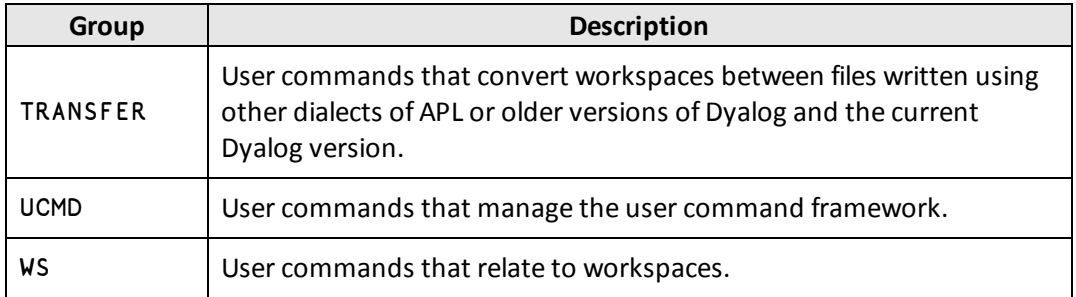

For information on the precise syntax for each user command, the arguments that can be supplied to it and the modifiers that it can take, enter  $\frac{1}{1}$ Help  $\leq$  cmd> or  $\frac{1}{2}$ ? <cmd> in a Dyalog Session.

### <span id="page-28-0"></span>**5.1 ARRAY Group**

<span id="page-28-1"></span>The ARRAY group contains user commands that relate to arrays or variables.

### 5.1.1 ]Compare

This user command compares any two APL objects for which □NC is 2 (variables) or 9 (namespaces) and returns the differences between them.

EXAMPLE

```
varA←8,1↓varB←⍳9
      ]ARRAY.Compare varA varB
objects are num vectors
elements: 1 different (⎕IO=1)
Var1 8 2 3 4 5 6 7 8 9 Var2 1 2 3 4 5 6 7 8 9
```
### <span id="page-28-2"></span>5.1.2 ]Edit

This user command opens the specified array in the Array Editor.

EXAMPLE

```
arr(2 3p1 2 3 4)/"; 12 3
]ARRAY.Edit arr
```
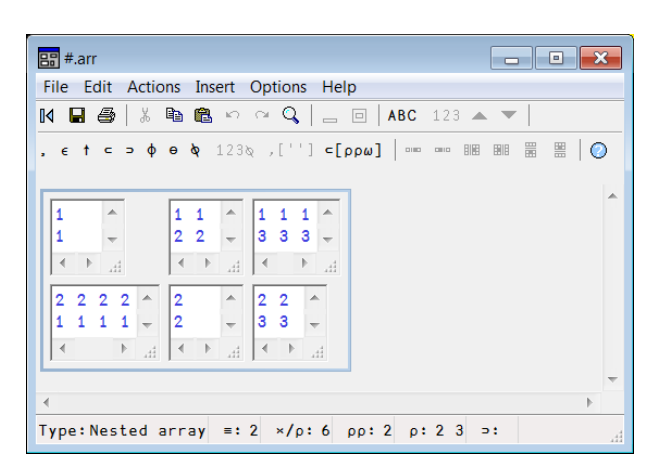

*Figure 5-1: The Array Editor*

### <span id="page-29-0"></span>5.1.3 ]ToHTML

This user command outputs the specified namespace/class with the HTML tagging necessary for it to be formatted and displayed in a web browser.

EXAMPLE

```
]ToHTML ⎕SE.Parser -file=\tmp\x.html
Text in file '\tmp\x.html'
```
### **5.2 FILE Group**

<span id="page-29-2"></span>The FILE group contains user commands that relate to files.

### 5.2.1 ]CD

If no argument is supplied, then this user command reports the current directory.

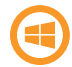

If an argument is specified, then this user command reports the current directory and then updates it to the one specified.

EXAMPLE

```
]CD
C:\Windows\system32
      ]CD \tmp
C:\Windows\system32
```
]CD

#### <span id="page-30-0"></span>C:\tmp

### 5.2.2 ]Collect

This user command merges all the files that have a path/name starting with the specified pattern into a single file.

This is particularly useful when ]Split has been used on a file (see *[Section](#page-32-0) 5.2.7*) and the resultant files subsequently need to be reassembled.

**FXAMPLE** 

To merge all files starting with **\tmp\file.zip** and followed by **001**, **002**, **003** and so on into a single file called **\temp\px.zip**:

```
]Collect \tmp\file.zip -newname=\temp\px.zip
```
### <span id="page-30-1"></span>5.2.3 ]Compare

This user command compares each component within a component file with the component that has the same number in a second component file.

EXAMPLE

```
]FILE.Compare fileA fileB
Comparing file <fileA>
         with <fileB>
fileA has 2 components starting at 1
fileB has 2 components starting at 1
Comparing 2 components
⍟⍟⍟ Component 2
objects are num vectors
Var1 1 2 3 4 5 Var2 1 2 3 4 5 6 7 8 9 10
⍟⍟⍟ Comparing access matrices (no difference)
```
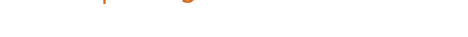

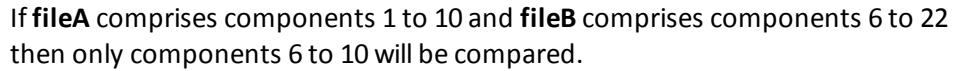

### <span id="page-30-2"></span>5.2.4 ]Edit

This user command opens the specified native file as an editable text file in the standard in-Session Editor.

EXAMPLE

```
]FILE.Edit C:\Users\fiona\Samples\UTF8.txt
]FILE.Edit C:\Users\fiona\Samples\UTF16-BOM.txt
```
### <span id="page-31-0"></span>5.2.5 ]Find

This user command only works on the Microsoft Windows operating system.

This user command searches for the specified search string in, by default, **.dyalog** files in the current SALT working directory (as returned by **J**Settings workdir) and its sub-directories.

It displays a list of the files (with full paths) containing the specified string and the line numbers within each file on which the specified string occurs.

EXAMPLE

To identify all occurrences of the string "ABC" in all **.dyalog** files in the **\temp** directory and its sub-directories:

]Find ABC -folder=\temp

To identify all occurrences of the string "ABC" and allseven-letter words in all **.txt** or **.log** files in the current SALT working directory and its sub-directories:

 $JFind \b{h(ABC)}\w{7})\b -typ = txt \log -regex$ 

### <span id="page-31-1"></span>5.2.6 ]Replace

This user command only works on the Microsoft Windows operating system.

This user command searches for the specified search string in, by default, **.dyalog** files in the current SALT working directory (as returned by  $J$ Settings workdir) and its sub-directories and replaces it with the specified replacement string.

It displays the number of changes made.

EXAMPLE

To replace "ABC" with "XYZ" in all **.dyalog** files in the **\tmp** directory:

```
]Replace ABC XYZ -folder=\tmp
23 file(s) changed
```
## *OVALOC*

To reverse every occurrence of two words that follows "Name:" in all .dyalog files in the current SALT working directory (for example, "Name: Ken Iverson" becomes "Name: Iverson, Ken"):

```
\lceil \text{Replace } "Name: \s+ (\w+) \s+ (\w+)^" "Name: \2, \1" -regex
31 file(s) changed
```
### <span id="page-32-0"></span>5.2.7 ]Split

This user command splits the specified file into the stated number ofsmaller files (maximum 999) of equal size or multiple individual files of the stated size.

EXAMPLE

To split **FileA** into five individual files (called **FileA-01**, **FileA-02**, and so on):

]Split FileA –n=5

To split **FileA** into individual files (called **FileA-01**, **FileA-02**, and so on) of 5 MB each:

```
]Split FileA –n=5M
```
#### <span id="page-32-1"></span>5.2.8 ]ToLarge

This user command converts all small span component files in the specified directory into large span component files.

EXAMPLE

```
]ToLarge \project -recursive -verbose -backup=.32
* <C:\project\132u64b.DCF> is already 64b
*** <C:\project\to\x1.DCF> is tied
...27 files modified
```
This user command uses  $\Box$ FCOPY to perform the conversion. This means that it can take a considerable amount of time to execute if there are very large files, but all the timestamps are preserved.

### <span id="page-32-2"></span>5.2.9 ]ToQuadTS

This user command takes a timestamp (for example, the last time a component within a component file was updated) and converts it into its  $\Box$ TS equivalent (a vector of 7 numbers).

**FXAMPLE** 

```
]ToQuadTS 3⌷⎕frdci 4 1
2013 9 9 23 16 28 0
```
### <span id="page-33-0"></span>5.2.10 ]Touch

This user command checks whether the specified file exists in the current/specified location and creates it if it cannot be found.

<span id="page-33-1"></span>EXAMPLE

]Touch abc.xyz

### **5.3 FN Group**

<span id="page-33-2"></span>The FN group contains user commands that relate to functions and operators.

### 5.3.1 ]Align

This user command searches for comments at the end of a line of code within the specified function and aligns them to the stated column (defaults to column 40).

EXAMPLE

To align all comments at column 30 in functions that start "HTML" and display the names of all the functions that have been modified in )FNS format:

```
]Align HTML* -offset=30
```
### <span id="page-33-3"></span>5.3.2 ]Calls

This user command produces the calling tree of the specified function in the specified class/namespace (defaults to the current namespace).

**FXAMPLE** 

```
]Calls ClassFolder
Level 1: →ClassFolder
⍝ Produce full path by merging root and folder name
 F:specialName
Level 2: ClassFolder→specialName
⍝ Change any [name] into path
 F:getEnvir F:lCase F:uCase
Level 3: specialName→getEnvir
 F:rlb F:splitOn F:splitOn1st F:SALTsetFile
Level 4: getEnvir→SALTsetFile
```
Level 4: getEnvir→splitOn1st ⍝ Split on 1st occurrence of any chars in str Level 4: getEnvir→splitOn Level 4: getEnvir→rlb Level 3: specialName→uCase F:LU Level 4: uCase→LU Level 3: specialName→lCase \*:LU

### <span id="page-34-0"></span>5.3.3 ]Compare

This user command compares two any APL objects for which  $\Box$ NC is 3 (functions) or 4 (operators) and returns the differences between them (including timestamps).

#### EXAMPLE

```
∇fna ∇fnb
     [1] same line [1] same line
     [2] fna line 2 [2] fnb line 2
     [3] same line 3 [3] same line 3
     [4] A comment deleted [4] new common line
     [5] new common line [5] A new comment
     ∇ ∇
     ]FN.Compare fna fnb
←[0] fna
→ fnb
[1] same line
←[2] fna line 2
→ fnb line 2
[3] same line 3
←[4] ⍝ comment deleted
[5] new common line
    A new comment
```
### <span id="page-34-1"></span>5.3.4 ]Defs

This user command lists the names and definitions of allsingle-line dfns, dops, derived functions and trains, optionally filtered to include only those that contain a specified string or limited to those with the specified names.

EXAMPLE

```
]Defs
at \leftarrow \{\omega + (\rho \omega) \uparrow (-\alpha \alpha) \uparrow \alpha\}derv←{(⍳⍵),¨box⊃⍵*÷2}{⍵+(⍴⍵)↑(-⍺⍺)↑⍺}
pars←⊃∘(+.×/)
rcb+{(i\omega)}, "box=\omega*+2}
            ]Defs ⍺⍺
at \leftarrow \{\omega + (\rho \omega) \uparrow (-\alpha \alpha) \uparrow \alpha\}derv←{(⍳⍵),¨box⊃⍵*÷2}{⍵+(⍴⍵)↑(-⍺⍺)↑⍺}
            ]Defs at
at \leftarrow \{\omega + (\rho \omega) \uparrow (-\alpha \alpha) \uparrow \alpha\}
```
### <span id="page-35-0"></span>5.3.5 ]DInput

This user command is used to test multi line D-expressions (dfns and dops)

EXAMPLE

```
]DInput
····{
········⍵ ⍵
····}{
········⍺⍺ ⍺⍺ ⍵
····}7
7 7 7 7
```
### <span id="page-35-1"></span>5.3.6 ]FindOutput

This user command requires Dyalog version 14.0 or later.

This user command detects where programs produce output while running code; each time output is produced, the generating program and the line of that program are identified on the preceeding line. Lines that start with ⎕← are only shown if the -includequadoutput modifier is included in the call.

**EXAMPLE** 

```
∇ foo
[1] 'Line not starting with ⎕'
[2] \Box + 'Line with \Box + '
    ∇
      ]FindOutput on -includequadoutput
Was off
```
```
foo
>> Output from #.foo[1]
Line not starting with \Box⎕← Output from #.foo[2]
Line with \P←
      ]FindOutput on
Was on
      foo
>> Output from #.foo[1]
Line not starting with \squareLine with ⎕←
```
#### 5.3.7 ]Latest

This user command lists the names of any functions changed since the specified date (default is the current system date), with the most recently changed function listed first. Dates are specified as YYYYMMDD but can be shortened to MMDD if the year of interest is the current year; a leading 0 can also then be dropped. For example, 213 is February 13th of the current year.

#### EXAMPLE

```
]Latest 20140101
#.HelpExample.Help #.HelpExample.List #.HelpExample.Run
```
#### 5.3.8 ]ReorderLocals

This user command changes the order in which the local names in the header of a tradfn (optionally, recursing through the hierarchy beneath the current namespace).

EXAMPLE

To change the order in which the local names in all tradfns that start "F" are listed:

```
⎕VR 'Fnml'
    ∇ Fnml;⎕PP;X;⍙;a;_;aa;Aa;aaAA;aA;⎕IO ⍝ locals anyone?
\begin{bmatrix} 1 \end{bmatrix} ...
    ∇
      ]ReorderLocals F*
3 fns processed, 1 changed
      ⎕VR 'Fnml'
    ∇ Fnml;a;aa;aA;Aa;aaAA;X;⍙;_;⎕IO;⎕PP ⍝ locals anyone?
```
 $\begin{bmatrix} 1 \end{bmatrix}$  ... ∇

### **5.4 MISC Group**

The MISC group contains user commands that do not obviously fit into any other category.

#### 5.4.1 ]Calendar

This user command displays a calendar for the specified month and year (omitting both arguments returns the current month in the current year, omitting the year returns the specified month in the current year, omitting the month returns every month in the specified year).

EXAMPLE

]Calendar 6 1974 June 1974 Su Mo Tu We Th Fr Sa 1 2 3 4 5 6 7 8 9 10 11 12 13 14 15 16 17 18 19 20 21 22 23 24 25 26 27 28 29 30

#### 5.4.2 ]Caption

This user command only works on the Microsoft Windows operating system.

This user command enables a user to change the caption of various windows in the Session.

**EXAMPLE** 

To change the Session title to "ABC":

]Caption ABC

To change the Editor window's title to "What's going on (XX)" where "XX" is the machine size (32/64):

]Caption "What's going on ({BITS})" -window=editor

This user command changes registry settings. This means that:

- All instances of this Dyalog installation are changed when next restarted.
- Only users with administrator access can use this user command.

#### 5.4.3 ]Factors

This user command returns the factors of the specified integer.

**FXAMPLE** 

```
]Factors 123456789
3 3 3607 3803
```
#### 5.4.4 ]PivotTable

This user command requires Dyalog version 14.0 or later.

This user command provides pivot table functionality; the array that is to have pivot table functionality applied to it must have no more than three columns.

**FXAMPLE** 

```
M←(20 2⍴'C3C3C4B4C2B2D1C4A4C1B3B1C1B2A0A1D1B0C1C4'), 4 3 4 8
3 3 9 6 5 9 2 7 7 1 6 5 4 7 6 9
     ]PivotTable M ⍝ default: count of unique M[;1 2]
      3 4 2 1 0 Total
C 2 3 1 3 0 9
B 1 1 2 1 1 6
D 0 0 0 2 0 2
A 0 1 0 1 1 3
Total 3 5 3 7 2 20
     JPivotTable M -f=+/ A sum M[:,3] by unique M[:,1 2]3 4 2 1 0 Total
C 7 19 3 22 0 51
B 2 8 4 7 7 28
D 0 0 0 13 0 13
A 0 5 0 5 6 16
Total 9 32 7 47 13 108
     ]PivotTable "(5 2⍴'GrpA' 'case1' 'GrpB' 'case1' 'GrpB'
'case2' 'Grpa' 'case1' 'GrpB' 'case2'), 15" -f=+/case1 case2 Total
```
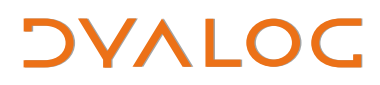

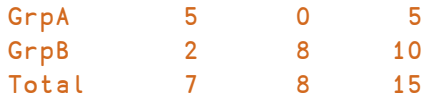

### **5.5 NS Group**

The NS group contains user commands that relate to namespaces.

### 5.5.1 ]ScriptUpdate

This user command updates scripted namespaces/classes to take account of newly added or deleted variables, functions and operators.

In Dyalog the only way to update the source of a scripted object is to edit the source; defining a function using □FX or creating a variable using assignment does not update the source. This user command identifies variables, functions and operators that exist in the specified scripted object but are not part of the source and adds them to the source using ⎕FIX. It also identifies variables, functions and operators that do not exist in the specified scripted object but are part of the source and deletes them from the source using  $\Box$ FIX.

EXAMPLE

```
]Load myns
      )cs myns
      V←⍳9
      ⎕FX 'myfn' '2+2'
      ]ScriptUpdate
Added 1 variables and 1 functions
```
#### 5.5.2 ]Summary

This user command returns summary information (scope, size and syntax) of each of the functions in the specified scripted namespace/class.

EXAMPLE

```
]Summary ⎕SE.Parser
name scope size syntax
Parse P 8812 r1f
Propagate 1584 r2f
Quotes 1200 r1f
Switch 1524 r2f
deQuote 816 r1f
fixCase 68 n0f
```
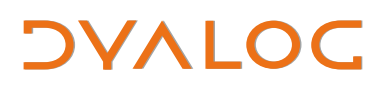

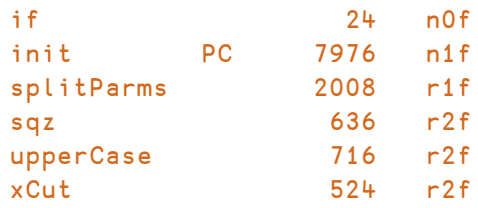

#### 5.5.3 ]Xref

This user command generates a cross-reference of the objects in a scripted object.

It produces a table showing all objects referred to (columns) against the function or operator that refers to them (rows). The symbols in the table described the nature of the reference: o means local, G mean global, F means function, L means label and ! identifies an unused localised name.

EXAMPLE

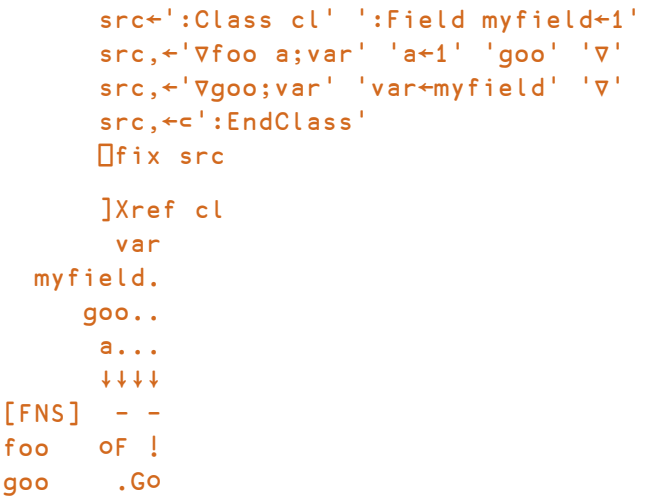

This shows that var appears in both foo and goo, but in foo it only appears in the function header. myfield is referenced in goo but is external to it, so appears as a Global to goo.

The dot, dash and semi-colon characters only serve as alignment decorators and have no special meaning.

### **5.6 OUTPUT Group**

The OUTPUT group contains user commands that change the way in which arrays are displayed in a Session.

#### 5.6.1 ]Box

Identical to ]Boxing (see *[Section](#page-41-0) 5.6.2*) – included for convenience when calling on a UNIX installation that does not have the auto-complete feature.

#### <span id="page-41-0"></span>5.6.2 ]Boxing

This user command requires Dyalog version 14.0 or later.

This user command changes the default display of arrays, functions and operators in the Session. For example, nested arrays can, by default, be displayed as if the ]Disp or ]Display user commands had been used (see *[Section](#page-41-1) 5.6.3* and *[Section](#page-42-0) 5.6.4* respectively).

EXAMPLE

```
]Box on
Was OFF
```
 $\iota$ " $\iota$ 2 3

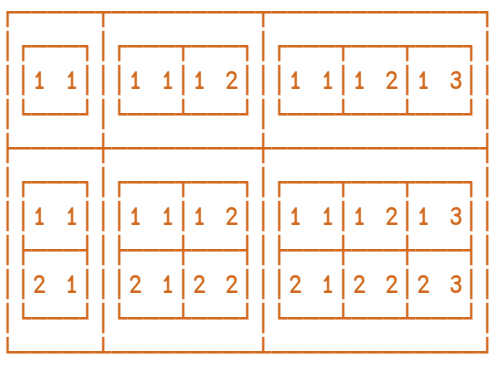

### <span id="page-41-1"></span>5.6.3 ]Disp

This user command displays the specified array with vertical and horizontal lines separating each sub array. Characters embedded in these borders indicate sub array shape and type.

Equivalent to the disp function from supplied workspace **dfns.dws**.

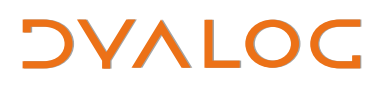

EXAMPLE

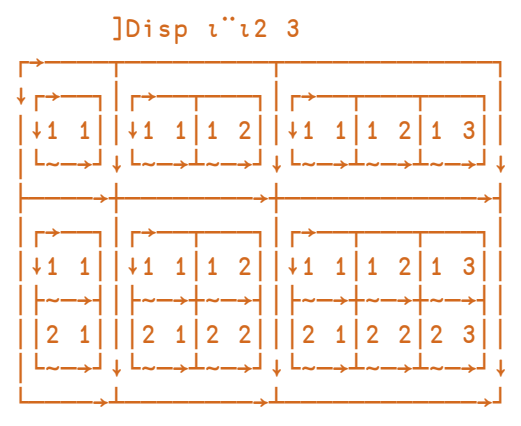

#### <span id="page-42-0"></span>5.6.4 ]Display

This user command displays the specified array with boxes bordering each sub array. Characters embedded in the borders indicate sub-array shape and type.

Equivalent to the display function from supplied workspace **dfns.dws**.

EXAMPLE

```
]Display ⍳¨⍳2 3
┌→────────────────────────────────────────────────┐
↓ ┌→──────┐ ┌→────────────┐ ┌→──────────────────┐ │
│ ↓ ┌→──┐ │ ↓ ┌→──┐ ┌→──┐ │ ↓ ┌→──┐ ┌→──┐ ┌→──┐ │ │
│ │ │1 1│ │ │ │1 1│ │1 2│ │ │1 1│ │1 2│ │1 2│ │1 3│ │ │
│ │ └~──┘ │ │ └~──┘ └~──┘ │ │ └~──┘ └~──┘ └~──┘ │ │
│ └∊──────┘ └∊────────────┘ └∊──────────────────┘ │
│ ┌→──────┐ ┌→────────────┐ ┌→──────────────────┐ │
│ ↓ ┌→──┐ │ ↓ ┌→──┐ ┌→──┐ │ ↓ ┌→──┐ ┌→──┐ ┌→──┐ │ │
│ │ │1 1│ │ │ │1 1│ │1 2│ │ │1 1│ │1 2│ │1 2│ │1 3│ │ │
│ │ └~──┘ │ │ └~──┘ └~──┘ │ │ └~──┘ └~──┘ └~──┘ │ │
│ │ ┌→──┐ │ │ ┌→──┐ ┌→──┐ │ │ ┌→──┐ ┌→──┐ ┌→──┐ │ │
│ │ │2 1│ │ │ │2 1│ │2 2│ │ │ │2 1│ │2 2│ │2 3│ │ │
│ │ └~──┘ │ │ └~──┘ └~──┘ │ │ └~──┘ └~──┘ └~──┘ │ │
│ └∊──────┘ └∊────────────┘ └∊──────────────────┘ │
└∊────────────────────────────────────────────────┘
```
#### 5.6.5 ]Rows

This user command requires Dyalog version 14.0 or later.

This user command impacts the display of any array that is subsequently entered into the Session by limiting the number of rows that are output.

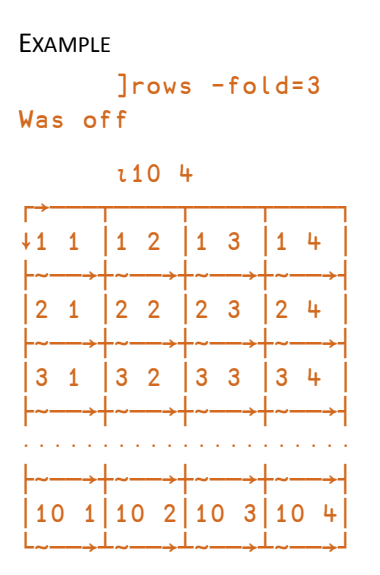

### **5.7 PERFORMANCE Group**

The PERFORMANCE group contains user commands that measure CPU consumption in various ways.

#### 5.7.1 ]Monitor

This user command reports which lines of code in traditional functions and operators (does not work for dfns and dops) consume the most CPU.

```
EXAMPLE
```

```
]Monitor -on
Monitoring switched on for 44 functions
    5↑[1]NTREE '⎕SE'
⎕SE (Session)
├─Chart (Namespace)
 │ ├─CheckData (Function)
 │ ├─Do (Function)
 │ ├─DoChart (Function)
    ]Monitor -report -caption=NTREE
```

| <b>Max</b> Imonitor output |     |          |                       |       |  |                                                                            |  | $\begin{array}{ c c c c c }\hline \multicolumn{1}{ c }{\mathbf{C}} & \multicolumn{1}{ c }{\mathbf{X}}\hline \end{array}$ |  |  |  |  |
|----------------------------|-----|----------|-----------------------|-------|--|----------------------------------------------------------------------------|--|----------------------------------------------------------------------------------------------------|--|--|--|--|
| Action                     |     |          |                       |       |  |                                                                            |  |                                                                                                    |  |  |  |  |
| NTREE [1]                  |     |          |                       |       |  |                                                                            |  |                                                                                                    |  |  |  |  |
| Function                   |     |          | Count   CPU   Elapsed | %CPU  |  | Code                                                                       |  |                                                                                                    |  |  |  |  |
| <b>NTREE</b>               | 392 | 673      | 488                   | 100.0 |  | R+{D}NTREE ON; C; N; [IO; [ML                                              |  |                                                                                                    |  |  |  |  |
|                            | 392 | 16       | 3                     |       |  | $2.4$ [18] $DML + 3$                                                       |  | A For APL2-style partil                                                                                                  |  |  |  |  |
|                            | 392 | $\Omega$ |                       |       |  | $0.0$ $[26]$ $\rightarrow$ ((=ON)e, "[SE' '#' '.')pL3                      |  | A avoid a few □NC f                                                                                                    |  |  |  |  |
|                            | 392 | 15       | 1                     |       |  | $2.2$ [42] L3: A We have a fully-qualified name and we know what cla       |  |                                                                                                    |  |  |  |  |
|                            | 392 | 16       | $\overline{7}$        |       |  | $2.4$ [45] N + (C + 2) = 11 + N                                            |  |                                                                                                    |  |  |  |  |
|                            | 215 | 47       | 5                     |       |  | $7.0$ [47] N-ON $UNG'Type'$                                                |  | A Get 'Namespace' or G                                                                                                   |  |  |  |  |
|                            | 392 | 16       | 10                    |       |  | $2.4$ $[51]$ $R+( \phi \wedge \phi (C \le 0) \vee 1, '$ , $\ne 1+ON)$ / ON |  | A Just tail of name un                                                                                                   |  |  |  |  |
|                            | 392 | 0        | 5                     |       |  | $0.0$ [52] R+R, ' (',N,')'                                                 |  | A Name and type                                                                                                    |  |  |  |  |
|                            | 215 | $\Omega$ | $\overline{7}$        |       |  | $0.0$ $[60]$ C+ON <sup>2</sup> INL 1 2 3 4 9'                              |  | A Children                                                                                                    |  |  |  |  |
|                            | 54  | 486      | 336                   |       |  | 72.2 $[63]$ C+ $(D-1)$ NTREE"C                                             |  | A Recurse                                                                                                    |  |  |  |  |
|                            | 54  | 15       | 17                    |       |  | 2.2 [71] $C[(c_0C), "c"((iN), "1)]+Nt'$                                    |  | A Last child: 'L', grd                                                                                                   |  |  |  |  |
|                            | 54  | 0        | 6                     |       |  | $0.0$ [81] R+(c[2]~' (' $\epsilon$ R)c"c[2]R                               |  | A Split names and type                                                                                                   |  |  |  |  |
|                            | 54  | 0        | 5                     |       |  | $0.0$ $[83]$ R+(=1="R), ' ', (' 'v.≠C)/C                                   |  | A Align all names and                                                                                                    |  |  |  |  |
|                            |     |          |                       |       |  |                                                                            |  |                                                                                                    |  |  |  |  |
|                            |     |          |                       |       |  |                                                                            |  |                                                                                                    |  |  |  |  |
|                            |     |          |                       |       |  |                                                                            |  |                                                                                                    |  |  |  |  |
|                            |     |          |                       |       |  |                                                                            |  |                                                                                                    |  |  |  |  |
|                            |     |          |                       |       |  |                                                                            |  |                                                                                                    |  |  |  |  |
| m.<br>$\blacktriangleleft$ |     |          |                       |       |  |                                                                            |  |                                                                                                    |  |  |  |  |

*Figure 5-2: The Performance Monitor*

### 5.7.2 ]Profile

This user command makes it easy to locate the points in your application at which significant quantities of CPU/elapsed time is spent, facilitating the tuning process.

For more information, see the *Dyalog Application Tuning Guide*.

EXAMPLE

```
)load dfns
      ]Profile -expr="⍴queens 8"
12
```
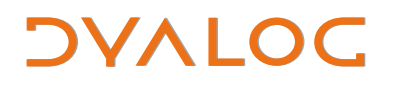

| $\mathbf{x}$<br><b>AP</b> Iprofile Dashboard: Dqueens 8 2014/06/26 9:16:19<br>l o<br>$\Box$ |                                                 |     |             |                      |                                                                                   |                        |                       |                               |            |          |                |                                            |
|---------------------------------------------------------------------------------------------|-------------------------------------------------|-----|-------------|----------------------|-----------------------------------------------------------------------------------|------------------------|-----------------------|-------------------------------|------------|----------|----------------|--------------------------------------------|
| File Windows Help                                                                           |                                                 |     |             |                      |                                                                                   |                        |                       |                               |            |          |                |                                            |
|                                                                                             |                                                 |     |             |                      |                                                                                   |                        |                       |                               |            |          |                |                                            |
|                                                                                             |                                                 |     |             |                      | $+$ #.queens = 9.4 of 9.4 msec (100.0%)                                           |                        |                       |                               |            |          |                | Pcts of: Total<br>$\overline{\phantom{a}}$ |
|                                                                                             |                                                 |     |             |                      |                                                                                   |                        |                       |                               |            |          |                | Showing: Exclusive                         |
|                                                                                             |                                                 |     |             |                      |                                                                                   |                        |                       |                               |            |          |                |                                            |
|                                                                                             | Blanks/Comments   Lines not called<br>v#.queens |     |             |                      |                                                                                   |                        | Lines                 | <b>Showing Exclusive time</b> |            |          |                | Table $\blacktriangledown$                 |
|                                                                                             | % hits<br>msec                                  |     |             |                      |                                                                                   |                        |                       |                               |            |          |                |                                            |
| [0]                                                                                         |                                                 | 0.2 | 2.6         | 2509                 | queens+{DIO DML+0 1                                                               | A The N-queens problem |                       | msec                          | - 76       | hits avg |                |                                            |
| [2]                                                                                         |                                                 | 0.1 | 1.4         | 863                  | search+{                                                                          | A Search for all solut | #.queens[13]          |                               | $2.3$ 24.3 | 863      | 0.0            |                                            |
| [3]                                                                                         |                                                 |     | $1.6$ 17.0  | 863                  | $(-\theta)$ $\epsilon\omega$ : 0p= $\theta$                                       | A stitched: abandon th | #.queens[3]           |                               | $1.6$ 17.0 | 863      | 0.0            |                                            |
| [4]                                                                                         |                                                 | 0.2 | 2.2         | 583                  | $0 = \rho \omega$ : rmdups $\alpha$                                               | A all done: solution!  | #.queens[8]           |                               | $1.4$ 14.9 | 537      | 0.0            |                                            |
| [5]                                                                                         |                                                 | 0.8 | 8.9         | 537                  | hd $tl+(5\omega)(1+\omega)$                                                       | A head 'n tail of rema | #. queens [7]         | 0.8                           | 9.0        | 537      | 0.0            |                                            |
| [6]                                                                                         |                                                 | 0.8 | 8.7         | 537                  | next+a*, "hd                                                                      | A possible next steps. | $#.$ queens[5]        | 0.8                           | 8.9        | 537      | 0.0            |                                            |
| [7]                                                                                         |                                                 | 0.8 | 9.0         | 537                  | rems+hd free"ctl                                                                  | A unchecked squares.   | $#.$ queens[6]        | 0.8                           | 8.7        | 537      | 0.0            |                                            |
| [8]                                                                                         |                                                 |     | $1.4$ 14.9  | 537                  | t./next v"rems                                                                    | A  in following rar    | $#.$ queens[17]       | 0.4                           | 3.8        | 231      | 0.0            |                                            |
| <b>F91</b>                                                                                  |                                                 |     | 0.0 0.0     | $\mathbf{1}$         | A.                                                                                |                        | $#.$ queens[16]       | 0.3                           | 3.3        | 93       | 0 <sub>0</sub> |                                            |
| [11]                                                                                        |                                                 |     | 0.0 0.1     | $\blacktriangleleft$ | $c$ vex+ $(1+i\omega) * c^-1$ 0 1                                                 | A Checking vectors.    | $#.$ queens[4]        |                               | $0.2$ 2.2  | 583      | 0.0            |                                            |
| [13]                                                                                        |                                                 |     | 2.3 24.3    | 863                  | $free + {\omega - \alpha + (\rho\omega)tcvex}$                                    | A Unchecked squares.   | #.queens[2]           | 0.1                           | 1.4        | 863      | 0.0            |                                            |
| [15]                                                                                        |                                                 |     | 0.0 0.1     | 46                   | $rmdups+$ {                                                                       | A Ignore duplicate sol | #.queens[19]          | 0.1                           | 1.2        | 46       | 0.0            |                                            |
| [16]                                                                                        |                                                 |     | $0.3$ 3.3   | 93                   | $rots + {\{\psi\omega\}\U4}/c\omega\}$                                            | A 4 rotations.         | #.queens[18]          | 0.1                           | 1.1        | 92       | 0.0            |                                            |
| [17]                                                                                        |                                                 |     | $0.4$ 3.8   | 231                  | $refs + \{\{\Delta\omega\}\2/\epsilon\omega\}$                                    | A 2 reflections.       | #.queens[20]          | 0.1                           | 0.7        | 46       | 0.0            |                                            |
| [18]                                                                                        |                                                 |     | $0.1 - 1.1$ | 92                   | $best + (54+w)$                                                                   | A best (=lowest) solut | $[19 \text{ others}]$ | 0.1                           | 1.0        | 64       | 0.0            |                                            |
| [19]                                                                                        |                                                 |     | $0.1$ 1.2   | 46                   | all8+, trefs"rots w                                                               | A all 8 orientations.  |                       |                               |            |          |                |                                            |
| [20]                                                                                        |                                                 |     | 0.1 0.7     | 46                   | $(\omega \equiv \text{best} \text{ all } 8) \Rightarrow \theta(.) \subset \omega$ | A ignore if not best.  |                       |                               |            |          |                |                                            |
| 1211                                                                                        |                                                 | 0.0 | 0.0         | $\mathbf{1}$         | -1                                                                                |                        |                       |                               |            |          |                |                                            |
| 1231                                                                                        |                                                 | 0.0 | 0.0         | $\blacktriangleleft$ | $fmt-f$                                                                           | A Format solution.     |                       |                               |            |          |                |                                            |
| [24]                                                                                        |                                                 | 0.0 | 0.2         | $\mathbf{1}$         | ${\tt chars+':e'[f(w)*.=ia]}$                                                     | A char array of placed |                       |                               |            |          |                |                                            |
| [25]                                                                                        |                                                 | 0.0 | 0.0         | 1                    | $expd+14$ , $tan=0$ 1                                                             | A expansion mask.      |                       |                               |            |          |                |                                            |
| [26]                                                                                        |                                                 | 0.0 | 0.5         | $\mathbf{1}$         | t"++expd\chars                                                                    | A vector of char matri |                       |                               |            |          |                |                                            |
| [27]                                                                                        |                                                 | 0.0 | 0.0         | $\mathbf{1}$         | x                                                                                 |                        |                       |                               |            |          |                |                                            |
| [29]                                                                                        |                                                 | 0.0 | 0.0         | $\mathbf{1}$         | $square+(ct[\omega+2),1+\omega\rho ct\omega)$                                     | A initial squares      |                       |                               |            |          |                |                                            |
| [31]                                                                                        |                                                 |     | 0.0 0.0     | $\mathbf{1}$         | $\omega$ fmt $\theta$ search squares                                              | A all distinct solutic |                       |                               |            |          |                |                                            |
| $\blacksquare$                                                                              |                                                 |     |             |                      | <b>III</b>                                                                        |                        |                       |                               |            |          |                |                                            |
|                                                                                             |                                                 |     |             |                      |                                                                                   |                        |                       |                               |            |          |                |                                            |

*Figure 5-3: The* ]Profile *Dashboard*

#### 5.7.3 ]RunTime

This user command measures and reports the average CPU time and elapsed time required to execute each of the specified APL expressions once.

#### EXAMPLE

To benchmark a single expression by executing that expression once:

```
]RunTime {+/1=⍵∨⍳⍵}¨⍳1000
* Benchmarking "{+/1=⍵∨⍳⍵}¨⍳1000"
           Exp
CPU (avg): 31
Elapsed: 26
```
To benchmark a single expression by executing that expression repeatedly for 1 second and then averaging the results:

```
]RunTime {+/1=⍵∨⍳⍵}¨⍳1000 -repeat=1s
* Benchmarking "{+/1=⍵∨⍳⍵}¨⍳1000", repeat=1s
                     Exp
```
CPU (avg): 19.78571429 Elapsed: 19.94642857

To benchmark two expressions by executing them 50 times and then averaging the results, returning the results as a matrix of two rows (for the two expressions) and four columns (⎕MONITOR CPU and elapsed times and ⎕AI CPU and elapsed times):

```
]RunTime {+/1=⍵∨⍳⍵}¨⍳100 ⍳⍨⍳1e6 -details=ai -rep=50
0.32 0.32 0.32 0.32
22.78 22.88 22.78 22.9
```
To compare the benchmarking statistics of two expressions:

```
]runtime ⍴⍴⍳9 ⍴∘⍴⍳9 -comp
⍴⍴⍳9 → 1.6E¯7 | 0% ⎕⎕⎕⎕⎕⎕⎕⎕⎕⎕⎕⎕⎕⎕⎕⎕
⍴∘⍴⍳9 → 3.2E¯7 | +93% ⎕⎕⎕⎕⎕⎕⎕⎕⎕⎕⎕⎕⎕⎕⎕⎕⎕⎕⎕⎕⎕⎕⎕⎕⎕⎕⎕⎕⎕⎕⎕⎕⎕⎕
```
#### 5.7.4 ]SpaceNeeded

This user command returns the space (in bytes) required to execute the specified expressions.

EXAMPLE

```
]SpaceNeeded ⍳1e6 ⍴⍳8
⍳1e6 4000102
pl8 818
```
### **5.8 SALT Group**

The SALT group contains user commands that perform the same actions as the SALT functions of the same name found in ⎕SE.SALT. For more information on SALT, see the *SALT Reference Guide*.

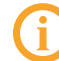

APL objects that have been saved using SALT/user commands (that is, by calling either the Save or the Snap SALT function) or by running the ]Save or ]Snap user commands are referred to as SALTed.

#### 5.8.1 ]Clean

This user command removes all the tags associated with SALT from each object in the workspace. Running this user command means that SALT no longer saves changes that are made in the workspace to the objects that were untagged.

This is the only user command in the SALT group that is not analogous to a SALT function.

EXAMPLE

To remove the SALT tags from all APL objects in the active workspace:

]Clean

To remove the SALT tags from APL objects objA and objB in the active workspace:

]Clean objA objB

#### 5.8.2 ]Compare

Analogous to ⎕SE.SALT.Compare.

This user command identifies the differences between two different versions of the same file or between two similar but distinct files.

**FXAMPLE** 

```
]SALT.Compare C:\Users\andy\Desktop\abc.dyalog
C:\Users\andy\Desktop\abc2.dyalog
```

```
Comparing C:\Users\andy\Desktop\abc.dyalog
    with C:\Users\andy\Desktop\abc2.dyalog
```
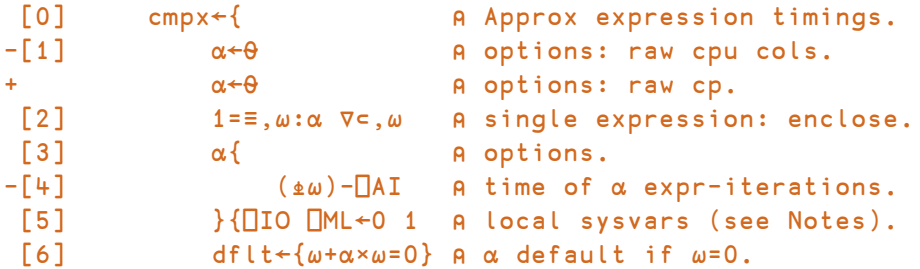

5.8.3 ]List

Analogous to ⎕SE.SALT.List.

This user command lists the files/directories in a specified location (by default, this is the **[SALT]** directory.

**FXAMPLE** 

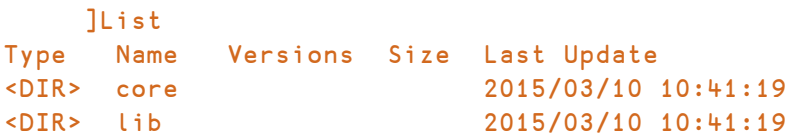

# **DVAIO**

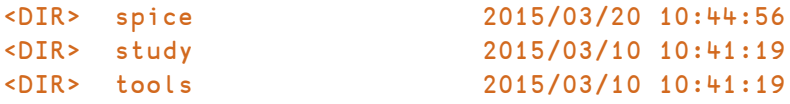

#### 5.8.4 ]Load

Analogous to ⎕SE.SALT.Load.

This user command loads the latest (highest numbered) version of an APL object into the namespace that the user command is run in. By default, the link between the loaded APL object and its source is maintained and the loaded APL object is assigned a global name. Depending on the nameclass of the APL object loaded, this user command returns a shy result of:

- $\bullet$  a reference to the loaded namespace(s)
- the name of the function/variable/operator loaded

**EXAMPLE** 

```
]Load C:\Users\jason\Desktop\DIR\abc
```
ABC

5.8.5 ]Open

This user command only works on the Microsoft Windows operating system.

Analogous to ⎕SE.SALT.Open.

This user command opens directories and files, including files that are external to Dyalog, using the appropriate program.

**EXAMPLE** 

]Open C:\Users\jason\Desktop\document.txt

#### 5.8.6 ]RemoveVersions

Analogous to ⎕SE.SALT.RemoveVersions.

This user command deletes a version (or range of versions) of a versioned file and returns the number of versions that have been deleted.

EXAMPLE

```
]List \myproject -versions
Type Name Version Size Last Update
     myprog [18] 150 2015/03/30 13:61:02
```
## *OVALOC*

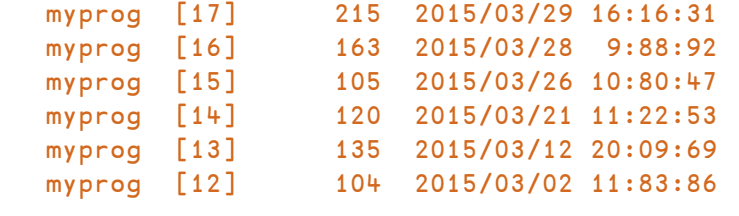

```
]RemoveVersions \myproject\myprog -all -nopromt
7 versions deleted.
```

```
]List \myproject
Type Name Versions Size Last Update
    myprog 10 2015/03/30 18:53:17
```
#### 5.8.7 ]Save

Analogous to □SE.SALT.Save.

This user command saves an APL object in a native text file and returns the full path and name of the file that it saves. APL objects that are already SALTed are saved in the original location by default.

EXAMPLE

To save APL object ABC as a file called **abc.dyalog** in directory **DIR** (creating directory **DIR** if it does not already exist):

```
]Save ABC C:\Users\jason\Desktop\DIR\abc -makedir
C:\Users\jason\Desktop\DIR\abc.dyalog
```
#### <span id="page-49-0"></span>5.8.8 ]Settings

Analogous to □SE.SALT.Settings.

The values of certain global parameters are retrieved from the Microsoft Windows Registry at the start of a Dyalog Session. These Session parameters remain active for the Session unless they are modified – one way in which they can be modified is by running the ]Settings user command.

**FXAMPLE** 

```
]Settings
compare apl
cmddir C:\Program Files\Dyalog APL 14.1 Unicode\SALT\Spice
debug 0
editor notepad
edprompt 1
```
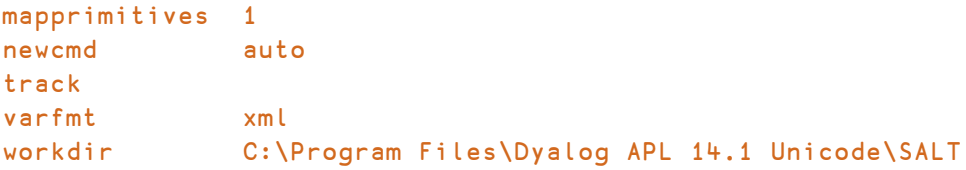

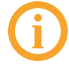

The global parameters that can be changed by running the ]Settings user command can also impact SALT functionality – for more information on SALT see the *SALT Reference Guide*.

The global parameters that impact user commands are:

- *cmddir* the full path to the directory (or list of directories) from which to retrieve user commands
- or *debug* specifies the level of debugging to use. Possible values are:
	- $\circ$  0 : no debugging and report errors in the environment
	- $\circ$  >0 : stop if an error is encountered
- *edprompt* specifies whether a user is prompted for confirmation to overwrite the file when modifying a script. Possible values are:
	- $\circ$  0 or n : the user is never prompted for confirmation
	- $\circ$  1 or y: the user is prompted for confirmation each time a script is modified
- *newcmd* specifies when new user commands become effective in the user interface. Possible values are:
	- <sup>o</sup> auto : new commands are detected automatically
	- <sup>o</sup> manual : new commands do not become effective until the user command ]UReset is run.

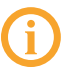

The default value for *newcmd* is *auto* except on the Raspberry Pi, where the default value is *manual*.

### 5.8.9 ]Snap

Analogous to □SE.SALT.Snap.

Although the ]Save user command enables individual APL objects to be saved, saving all the APL objects in a workspace using the ]Save user command would be a repetitive process. Instead, the ]Snap user command performs a bulk save of every APL object in the workspace in individual native text files – all new APL objects are saved to the specified directory and all modified APL objects are saved to the appropriate location. A list of the names of the APL objects that have been successfully saved is returned. If the ]Snap user command stops for any reason, then everything that has already been saved remains saved and a list of the names of the APL objects that have been successfully saved is returned.

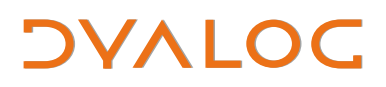

EXAMPLE

```
a←1
        'myns'<sub>ns'a</sub>'
        ]Snap
#.a #.myns.a
```
### **5.9 SAMPLES Group**

The SAMPLES group contains user commands that demonstrate the use of multiple levels of help and parsing user command lines.

The user commands in this group are not like those in other groups; they do not provide any useful functionality but their code can be examined to assist with understanding when creating custom user commands. This can be achieved by opening them in any text editor, for example, Microsoft Notepad.

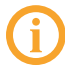

This group is only available if  $J$  Settings cmddir, [SALT]/study is issued.

#### 5.9.1 ]UCMDHelp

An example of a custom user command that defines multiple levels of help information in the Help function, selectable by the left argument supplied by the user.

To open the code for this user command in the Editor:

```
]ULoad UCMDHelp
The source code for command "ucmdhelp" has been loaded in
namespace "#.HelpExample"
      )ED HelpExample
```
#### 5.9.2 ]UCMDNoParsing

An example of a custom user command that does not use parsing; the argument is the entire string after the command name.

To open the code for this user command in the Editor:

```
]ULoad UCMDNoParsing
The source code for command "ucmdnoparsing" has been loaded in
namespace "#.anyname"
```

```
)ED anyname
```
### 5.9.3 ]UCMDParsing

An example of a custom user command that uses parsing; the string after the command name is parsed and turned into a namespace containing the arguments (tokenised) and each of the identified switches.

To open the code for this user command in the Editor:

```
]ULoad UCMDParsing
The source code for command "ucmdparsing" has been loaded in
namespace "#.anyname"
```
)ED anyname

### **5.10 SVN Group**

svn is the official command-line client of Apache Subversion; the SVN group contains user commands that cover svn's task-specific subcommands of the same name.

To be used successfully, the user commands in this group require the command line version of Subversion to be installed. For detailed information and to download this, see [http://subversion.apache.org/download/#recommended-release](http://subversion.apache.org/download#recommended-release).

#### 5.10.1 ]Add

This user command saves the specified APL object and adds it to the user's working copy of the repository ready to be committed to the master svn repository.

Similar to the svn add subcommand.

**FXAMPLE** 

To save the APL object ns\_nick to a file called **nick** in the user's working copy of the repository:

]Add ns\_nick nick

#### 5.10.2 ]Checkout

This user command checks out a working copy of the specified APL object from the master svn repository.

Similar to the syn checkout (or syn co) subcommand.

EXAMPLE

To check out the contents of the master svn repository http://svn.local/myproject to the user's working copy of the repository:

```
]Checkout http://svn.local/myproject
```
To check out the contents of the master svn repository http://svn.local/myproject to the directory **c:\My Projects\myproject** and set the destination directory to be the current working directory:

```
]Checkout http://svn.local/myproject "c:\My
Projects\myproject"
```
#### 5.10.3 ]Commit

This user command sends changes made in the user's working copy of the repository to the master svn repository.

Similar to the svn commit (or svn ci) subcommand.

**EXAMPLE** 

To commit the changes made in the file **nick** in the user's working copy of the repository with the message "new feature added":

```
]Commit nick -m="New feature added"
```
### 5.10.4 ]Delete

This user command deletes the specified file from the user's working copy of the repository and schedules it for deletion from the master svn repository (the deletion will occur the next time the ]Commit user command is run). If the URL of an svn repository is specified instead of a file name, then the specified repository is deleted.

Similar to the syn delete subcommand.

EXAMPLE

To delete the file **nick** from the user's working copy of the repository and schedule it for deletion from the master svn repository:

```
]Delete nick
```
#### 5.10.5 ]Diff

This user command returns the differences between the version of the specified file in the user's working copy of the repository and the version of the file in the master svn repository.

Similar to the svn diff (or svn di) subcommand.

EXAMPLE

]Diff nick

### 5.10.6 ]Export

This user command copies the most recent version of the contents of the specified URL of an svn repository and saves those contents to the specified location. No svn metadata is saved with the files.

Similar to the svn export subcommand.

**FXAMPLE** 

To save the contents of an svn repository with the URL http://svn.mysite.com/Nick to a directory called **nick** in the **C** directory:

]Export "http://svn.mysite.com/Nick" "c:\nick"

#### 5.10.7 ]Import

This user command copies the most recent version of the contents of the specified location and saves those contents to the svn repository that has the specified URL.

Similar to the syn import subcommand.

**EXAMPLE** 

To save the contents of a directory called **nick** in the **C** directory to an svn repository with the URL http://svn.mysite.com/Nick:

]Import "c:\nick" "http://svn.mysite.com/Nick"

#### 5.10.8 ]Resolve

This user command informs svn that conflicts between different versions of the specified file have been resolved.

Similar to the syn resolve subcommand.

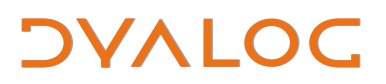

EXAMPLE

]Resolve nick

### 5.10.9 ]Status

This user command shows the status of the contents of the svn repository that has the specified URL (for example, unknown or modified).

Similar to the syn status subcommand.

**EXAMPLE** 

To check the status of every file in the user's working copy of the repository:

**1Status** 

To check the status of every file in the svn repository that has the URL http://svn.mysite.com/Nick:

]Status " http://svn.mysite.com/Nick"

### 5.10.10 ]Update

This user command updates the user's working copy of the repository with any changes that have been committed to the master svn repository since the original checkout or last time that the ]Update user command was run.

Similar to the svn update (or svn up) subcommand.

Example

To update the user's working copy of the repository:

]Update

To update only the file **nick** in the user's working copy of the repository:

]Update nick

### **5.11 TOOLS Group**

The TOOLS group contains user commands that can assist developers by retrieving and presenting information without changing the underlying code.

#### 5.11.1 ]Assemblies

This user command only works on the Microsoft Windows operating system.

## **DYALOC**

This user command lists all the .NET assemblies loaded in the current application domain.

EXAMPLE

```
]Assemblies
mscorlib, Version=2.0.0.0, Culture=neutral,
PublicKeyToken=b77a5c561934e089
bridge140_unicode, Version=14.0.20631.0, Culture=neutral,
PublicKeyToken=eb5ebc232de94dcf
msvcm80, Version=8.0.50727.6195, Culture=neutral,
PublicKeyToken=b03f5f7f11d50a3a
dyalognet, Version=14.0.20631.0, Culture=neutral,
PublicKeyToken=eb5ebc232de94dcf
System.Configuration, Version=2.0.0.0, Culture=neutral,
PublicKeyToken=b03f5f7f11d50a3a
System, Version=2.0.0.0, Culture=neutral,
PublicKeyToken=b77a5c561934e089
System.Xml, Version=2.0.0.0, Culture=neutral,
PublicKeyToken=b77a5c561934e089
```
### 5.11.2 ]Chart

This user command opens the Chart Wizard and SharpPlot Chart Viewer to display the specified expression.

**EXAMPLE** 

```
]Chart {+/1=⍵∨⍳⍵}¨⍳1000
```
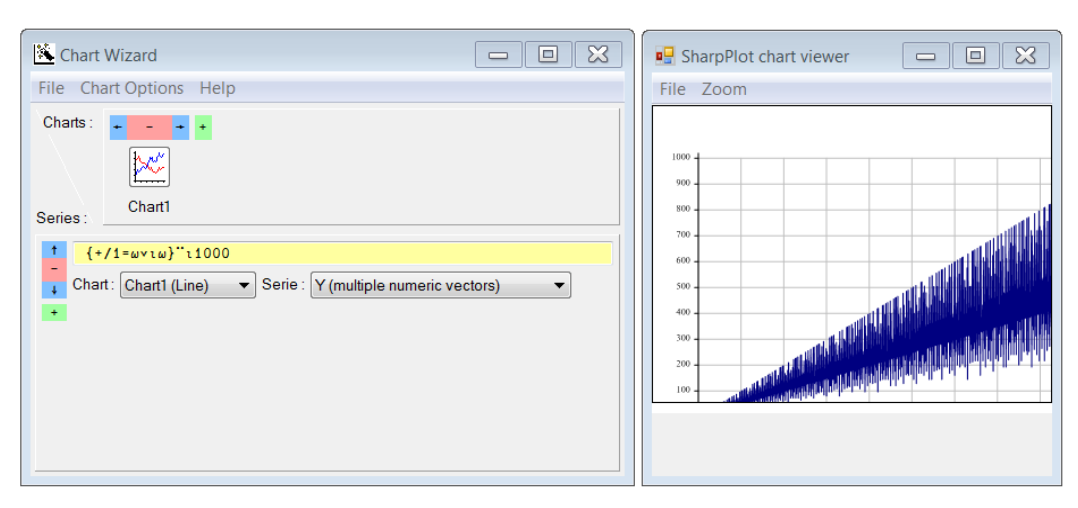

*Figure 5-4: The Chart Wizard and SharpPlot Chart Viewer*

# OVALC

### 5.11.3 ]CopyReg

This user command requires Dyalog version 14.0 or later.

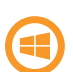

This user command only works on the Microsoft Windows operating system.

This user command copies the registry settings between the specified installed Dyalog versions.

**EXAMPLE** 

To copy the registry settings defined for the Dyalog APL/W-64 13.2 Unicode installation to the Dyalog APL/W-64 14.0 Unicode installation on the same machine:

```
]CopyReg "13.2 Unicode 64" -to=14U64
```
To copy the registry settings defined for the Dyalog APL/W 14.1 installation to a registry settings file:

]CopyReg 141

### 5.11.4 ]Demo

This user command provides a playback mechanism for live demonstrations of code written in Dyalog. It takes a script (the specified text file) name as an argument and executes each APL line in it after displaying it on the screen.

EXAMPLE

]Demo \tmp\mydemo

#### 5.11.5 ]FileAssociations

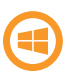

This user command only works on the Microsoft Windows operating system.

This user command associates files that have the extension .dws or .dyapp with a specific Dyalog version. This is only relevant if you have multiple versions of Dyalog installed and want to change the version in which .dws and .dyapp files open when double-clicked on.

EXAMPLE

]FileAssociations

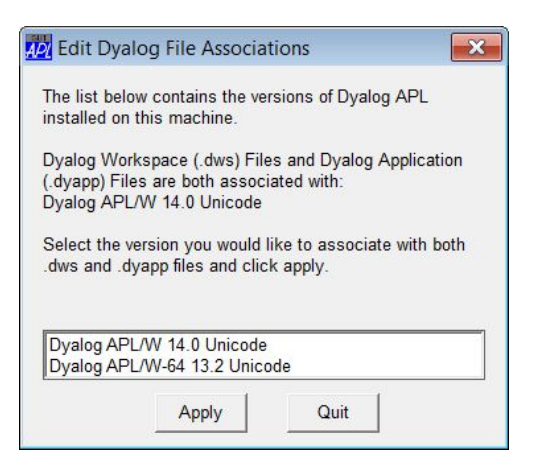

*Figure 5-5: The Edit Dyalog File Associations dialog box*

#### 5.11.6 ]FromHex

This user command converts a hexadecimal number to its decimal equivalent.

**EXAMPLE** 

```
]FromHex 64 100
100 256
```
#### 5.11.7 ]GUIProps

This user command reports the properties (and their values) of the specified GUI object or, if none is provided, the object on which the Session has focus (the object whose name appears in the bottom left corner of the Session log). This only works for GUI objects that have been created using the □WC syntax, not for GUI objects that have been created using other techniques.

```
EXAMPLE
```

```
't' \BoxWC 'timer' ('active'0)
     ]GuiProps t
Properties of #.t Interval:1000 Event: KeepOnClose:0
Type:Timer Active:0 Data:
Properties of #.t
MethodList: Detach Wait
ChildList: Timer
EventList: Close Create Timer
```
### 5.11.8 ]ToHex

This user command converts a decimal number to its hexadecimal equivalent.

**EXAMPLE** 

```
]ToHex 100 256
64 100
```
### **5.12 TRANSFER Group**

The TRANSFER group contains user commands that convert workspaces between files written using other dialects of APL or other versions of Dyalog and the current Dyalog version. For more information, see the *Dyalog Workspace Transfer Guide*.

### 5.12.1 ]In

This user command imports workspaces between files written using other dialects of APL or older versions of Dyalog and the current Dyalog version.

### 5.12.2 ]Out

This user command exports workspaces written using the current Dyalog version into files that are valid for other dialects of APL or older versions of Dyalog.

## **5.13 UCMD Group**

The UCMD group contains user commands that manage the user command framework.

### 5.13.1 ]UDebug

Use of the -flags modifier with this user command should only be used as directed by Dyalog Ltd.

This user command facilitates the debugging of custom user commands. When a – character is added as the last item of the user command and the user command is executed, the – character is removed, a stop is set on line 1 of the Run function to suspend its execution and the Debugger is opened when execution reaches that line.

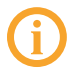

If the namespace containing the user command is within the current namespace, then that version of the namespace is used rather than the script on file.

## *OVALO*

#### 5.13.2 ]ULoad

This user command loads the namespace associated with the specified user command into the active workspace.

EXAMPLE

```
]ULoad UCMDHelp
The source code for command "ucmdhelp" has been loaded in
namespace "#.HelpExample"
```
### 5.13.3 ]UMonitor

This user command turns monitoring on or off. When on, invoking a user command causes its ⎕CR and ⎕MONITOR information to be paired in the global variable #.UCMDMonitor; this information can be further processed to report code coverage.

```
FXAMPLE
      ]UMonitor on
Was OFF
      ]ToHex 321
141
      ]FromHex A23
2595
      ]UMonitor -report
Legend:
↓ branch never taken
* line ignored
∇∇∇∇∇∇∇∇∇∇∇∇∇∇∇∇∇∇∇∇∇∇∇∇∇∇∇∇∇∇∇∇∇∇∇∇∇∇∇∇∇∇∇∇∇∇∇∇∇∇∇∇∇∇∇∇∇∇∇∇∇∇∇∇∇∇
** Unable to process program <Run>
∇∇∇∇∇∇∇∇∇∇∇∇∇∇∇∇∇∇∇∇∇∇∇∇∇∇∇∇∇∇∇∇∇∇∇∇∇∇∇∇∇∇∇∇∇∇∇∇∇∇∇∇∇∇∇∇∇∇∇∇∇∇∇∇∇∇
      2 [0] r←tox hex num;HEX;⎕IO;⎕ML;b
      2 [1] A Turn a number into HEX format or the other way
around if la is 0
  ↓ 2 [2] →(num∨.≠' ')↓⍴r←⍬
      2 [3] ⎕ML←⎕IO←0 ⋄ HEX←⎕D,'ABCDEFabcdef'
      2 [4] num←b\num/<sup>\frac{1}{2}b←~num∈',' A tolerant of ,</sup>
[...]
      1 [8] :Else
      1 [9] num←'(?<!\d)0x'⎕R''⊢num ⍝ remove any 0x before
```
the numbers

↓ 1 [10] 'invalid number(s)'⎕SIGNAL 11↓⍨∧/num∊' ',HEX 1 [11] num←(⊂'')~⍨{1↓¨(⍵∊' ')⊂⍵}' ',num ⍝ cut on spaces 1 [12] r←16⊥¨{⍵-6×⍵>15}¨HEX∘⍳¨num

#### 5.13.4 ]UNew

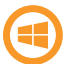

This user command only works on the Microsoft Windows operating system.

This user command opens the **New User Command Wizard**, a form that can be used to input the basic information pertaining to a new user command (press **F1** for details when running it). A new class skeleton is created from this information that can be further edited.

EXAMPLE

]UNew

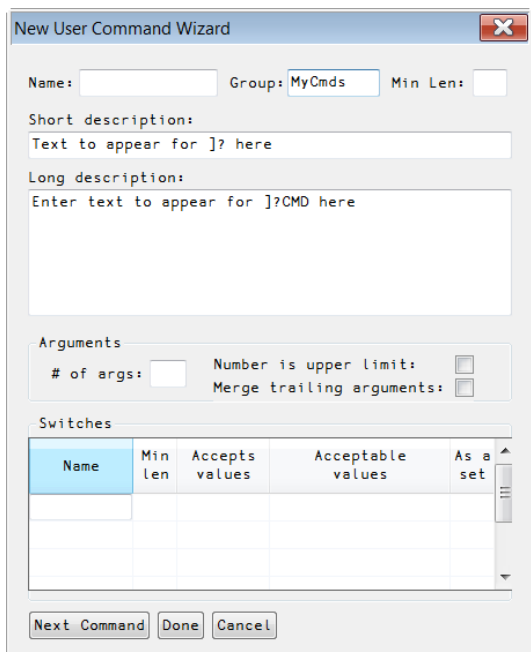

*Figure 5-6: The New User Command Wizard*

### 5.13.5 ]URefresh

This user command reloads the most recent version of all SALTed objects that have been changed. This situation can occur if you )LOAD a workspace that contains stale objects (for example).

EXAMPLE

```
]URefresh
8 objects refreshed
```
### 5.13.6 ]UReset

This user command forces a rebuild of the user command cache file. This is necessary to pick up changes made to files containing user commands (unless the Session is restarted, in which situation the cache is automatically rebuilt, or the global *newcmd* parameter has been set to auto – see *[Section](#page-49-0) 5.8.8*).

EXAMPLE

]UReset 88 commands reloaded

### 5.13.7 ]USetup

This user command is used to initialise files in which Session preferences are customised and modified, for example, configuration of program function (PF) keys. It is analogous to ⎕LX in the Dyalog interpreter. It is always called when the interpreter is started.

### 5.13.8 ]UUpdate

This user command updates SALT and/or user commands to the latest version. If SALT is updated, then the user command framework is automatically updated too.

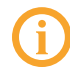

If you need to update SALT/user commands to a later major version than the one that came with your version of Dyalog, then you will need to use the -version flag.

**EXAMPLE** 

]UUpdate

#### 5.13.9 ]UVersion

This user command reports the version numbers of Dyalog, SALT, UCMD and .NET for the current Session. If the name of a file containing a workspace is specified as an argument, then the minimum version of Dyalog necessary to )LOAD that workspace is returned.

EXAMPLE

```
]UVersion
APL Windows 14.0.21658.0 W Development Unicode 9e252458
SALT 2.4
UCMD 2
.NET 2.0
      ]UVersion 'C:\Users\fiona\Samples\wsA.dws'
14
```
### **5.14 WS Group**

The WS group contains user commands that relate to workspaces.

### 5.14.1 ]Compare

This user command compares any two workspaces and returns the size difference and the APL object differences between them; it can be thought of as a combination of the ]ARRAY.Compare and ]FN.Compare user commands running at a workspace level.

EXAMPLE

```
]WS.Compare 'C:\Users\fiona\Samples\wsA.dws'
'C:\Users\fiona\Samples\wsB.dws'
* comparing 'C:\Users\fiona\Samples\wsA.dws'
       with 'C:\Users\fiona\Samples\wsB.dws'
NOTE: total sizes differ by 248 bytes.
<...etc...>
```
### 5.14.2 ]Document

This user command lists and details the contents (namespaces, functions, operators and variables) of your workspace.

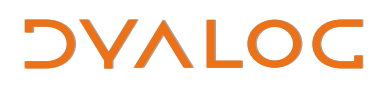

#### EXAMPLE

To display the contents of the workspace on the screen (this workspace only contains a single variable, name ← 3):

```
]Document
      )wsid
CLEAR WS
      )fns
      )vars
name
      name (type=I ρρ=0 ρ=θ)
3
      )obs
```
To output the contents of the workspace to a file:

```
]Document -file=C:\Users\karen\Samples\tmp.txt
Output file = C:\Users\karen\Samples\tmp.txt
```
#### 5.14.3 ]FindRefs

This user command attempts to find all references in a workspace and identify where they are referenced from.

EXAMPLE

```
a←<sub>Ins''</sub>
      b←1 a 2
      'andy'⎕ns''
      ]FindRefs
#: Followed 5 pointers to reach a total of 3 "refs" in 0ms.
 Shortest Name Alias 1
 #
 # a # b [2]#.andy
```
## **SVALC**

#### 5.14.4 ]FnsLike

This user command returns a list of APL objects for which  $\Box$ NC is 3 (functions) or 4 (operators) that exist in the current namespace (and, optionally, in the hierarchy beneath it) and match the specified pattern.

```
EXAMPLE
```
To find all APL objects for which □NC is 3 or 4:

```
]FnsLike
big det else getfile life
```
To find all APL objects for which □NC is 3 or 4 that contain the letter "e" in their name:

```
]FnsLike *e*
det else getfile life
```
#### 5.14.5 ]Locate

This user command searches for the specified string in the current namespace.

**EXAMPLE** 

To search for the string "queens":

```
]Locate queens
   ∇ #.queens (3 found)
[0] queens←{⎕IO ⎕ML←0 1 ⍝ The N-queens problem.
    ∧ ∧
[24] chars←'·⍟'[(↑⍵)∘.=⍳⍺] ⍝ char array of placed queens.
                                       ∧
```
To search for the string "queens" irrespective of case and ignoring comments:

```
]Locate queens -insensitive -exclude=C
   ∇ #.queens (1 found)
[0] queens←{□IO □ML←0 1 A The N-queens problem.
     ∧
```
### 5.14.6 ]Map

This user command displays the structure of the specified namespace (or the current namespace if none is specified) in terms of its constituent variables, functions and operators (identified with ~, ∇ and ∘ respectively). Sub-namespaces are displayed

recursively.

This user command uses the tree function from supplied workspace **dfns.dws**.

```
EXAMPLE
```

```
]Map ⎕SE.Dyalog
⎕SE.Dyalog
   Callbacks
   · · ∇ WSLoaded
   · SEEd → ⎕SE.[SessionEditor]
· Utils
   · · ~ Version lc uc
   · · ∇ cut disp display dmb drvSrc dtb fromXML fromto lcase
psmum repObj showCol showRow toMatrix toVector toXML trimEnds
txtreplace ucase where
   · · SALT_Data → ⎕SE.[Namespace]
```
#### <span id="page-66-0"></span>5.14.7 ]NamesLike

This user command returns a list of all APL objects (irrespective of □NC) that exist in the current namespace (and, optionally, in the hierarchy beneath it) and match the specified pattern.

EXAMPLE

To find all APL objects that contain the letter "a" in their name:

```
]NamesLike *a*
aplUtils.9 disableSALT.3 enableSALT.3
commandLineArgs.2 disableSPICE.3 enableSPICE.3
```
To find all APL objects that contain the letter "a" in their name without showing their nameclass:

```
]NamesLike *a* -noclass
aplUtils disableSALT enableSALT commandLineArgs
disableSPICE enableSPICE
```
### 5.14.8 ]Nms

This user command returns a list of all APL objects (irrespective of  $\Box$ NC) that exist in the current namespace (and, optionally, in the hierarchy beneath it) and match the specified pattern.

Almost identical to ]NamesLike (see *[Section](#page-66-0) 5.14.7*) but does not have a modifier for removing the nameclass when displaying results. This slight restriction means that it matches IBM's APL2 system command )NMS.

EXAMPLE

```
]Nms *a*
aplUtils.9 disableSALT.3 enableSALT.3
commandLineArgs.2 disableSPICE.3 enableSPICE.3
```
### 5.14.9 ]ObsLike

This user command produces a list of APL objects for which □NC is 9 (namespaces) that exist in the current namespace (and, optionally, in the hierarchy beneath it) and match the specified pattern.

**EXAMPLE** 

To find all APL objects for which □NC is 9:

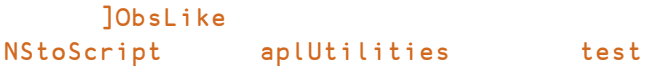

To find all APL objects for which □NC is 9 that contain the letter "e" in their name:

```
]ObsLike *e*
aplUtilities test
```
### 5.14.10 ]Peek

This user command executes the specified expression in a temporary copy of the workspace; any changes made are discarded on termination of the user command, meaning that the current workspace is unchanged.

This user command copies the specified workspace into a temporary namespace in the current process and executes the specified expression in that namespace. It is used to view, rather than to change, a saved workspace; any changes made in the copy are discarded on termination of the command.

EXAMPLE

Execute the **queens** program from supplied workspace **dfns.dws**:

```
]Peek dfns 0 disp queens 5
```
#### 5.14.11 ]SizeOf

This user command produces a list of all APL objects that exist in the current namespace and match the specified pattern along with their size (in bytes) in decreasing order.

```
EXAMPLE
     )obs
NStoScript aplUtils test
    )vars
CR DELINS Describe FS
     ]SizeOf -top=2 –class=2 9
NStoScript 132352 aplUtils 40964
```
#### 5.14.12 ]VarsLike

This user command returns a list of APL objects for which □NC is 2 (variables) that exist in the current namespace (and, optionally, in the hierarchy beneath it) and match the specified pattern.

EXAMPLE

To find all APL objects for which □NC is 2:

]VarsLike CR DELINS FS

To find all APL objects for which □NC is 2 that contain the letter "s" in their name:

```
]VarsLike *S*
DELINS FS
```
## **A Example User Commands**

This appendix includes examples illustrating the construction of user commands.

The examples in this appendix have been created to illustrate different aspects of user commands. This means that they do not necessarily follow an efficient workflow process or best coding practice.

### <span id="page-69-0"></span>**A.1 Example: Basic User Command Definition**

*This example illustrates the definition of a basic user command.*

A new user command called Time is required to display the local time. The necessary functions are defined in a namespace called timefns:

```
:Namespace timefns
   ⎕ML ⎕IO←1 ⍝ set to avoid inheriting external values
   ∇ r←List
     r←⎕NS¨1⍴⊂'' ⍝ r is a vector of length 1 with the
                   ⍝ item set to be a ref to a namespace
     r.(Group Parse Name)←⊂'TimeGrp' '' 'Time'
     r[1].Desc←'Time example Script'
   ∇
   ∇ r←Run(Cmd Args)
     r←1↓,'⊂:⊃,ZI2'⎕FMT ⎕TS[4 5 6] ⍝ show time
   ∇
   ∇ r←Help Cmd
     r←'Time (no arguments)'
   ∇
:EndNamespace
```
In this example:

- The List function sets the four variables Desc, Name, Group and Parse to 'Time example Script', Time, TimeGrp and <null> respectively.
- The Run function only needs to call  $\Box$ TS so the command name and any supplied arguments are ignored. This function also formats the time into a user-friendly format.
- If The Help function identifies that there is only one user command in the namespace (there is only one user command name, Time, defined) and returns the appropriate information for that user command.

Running this user command in a Dyalog Session returns three numbers; these three numbers are the current time, indicating the hour (according to the 24 hour clock), the number of minutes past the hour and the number of seconds elapsed respectively.

```
]?Time
Command "Time".
Time (no arguments)
Script location: c:\program files\dyalog\dyalog apl 14.1
unicode\salt\spice\timefns
```
(the same result is returned if  $J$ Help Time or  $J$ ? Time is entered)

#### ]Time 13:05:09

(indicating that the current system time is 13:05 and 9 seconds)

### **A.2 Example: Cross-Operating System Definition**

*This example illustrates the inclusion of two different user commands within a single namespace, different techniques for achieving the same result depending on the operating system being used and using breakout without user commands.*

Although the current system time returned by the Time user command (see *[Section](#page-69-0) A.1*) is useful, it might be more relevant to have a choice of displaying local time or UTC (Co-ordinated Universal Time). To do this, a new user command called UTC is required. As this is closely related to the Time user command, it should be created in the same namespace; this involves adding a new function called Zulu and modifying the Run, List and Help functions.

To illustrate the ability of a user command to obtain information through a breakout call to .NET, this example also includes options in the Run function that are dependent on the operating system that the Dyalog Session is being run on (.NET is only valid when running on the Microsoft Windows operating system). These options ensure that the same user command is cross-system compatible for Microsoft Windows and UNIX.

#### :Namespace timefns

```
⎕ML ⎕IO←1 ⍝ set to avoid inheriting external values
∇ r←List
  r←⎕NS¨2⍴⊂'' ⍝ r is a vector of length 2 with the
                ⍝ items set to be refs to namespaces
  r.(Group Parse)←⊂'TimeGrp' ''
  r.Name←'Time' 'UTC'
  r.Desc←'Show local time' 'Show UTC time'
∇
∇ r←Run(Cmd Args);dt
  :If 'Windows' ≡ 7↑⊃'.'⎕WG 'APLVERSION' ⍝ Windows
    ⎕USING←'System' ⍝ Windows
    dt←DateTime.Now ⍝ Windows
      :If 'UTC'≡Cmd ⍝ Windows
        dt←Zulu dt ⍝ Windows
      : EndIf All Accounts and Accounts and Accounts and Accounts and Accounts and Accounts and Accounts and Accounts and Accounts and Accounts and Accounts and Accounts and Accounts and Accounts and Accounts and Accounts and 
    r←(r⍳' ')↓r←⍕dt ⍝ Windows
  :ElseIf 'Linux' ≡ 5↑⊃'.'⎕WG 'APLVERSION' ⍝ UNIX
    dt←('UTC'≡Cmd)/'TZ=UTC' ⍝ UNIX
    r←⊃⎕SH dt,' date +"%H:%M:%S"' ⍝ UNIX
  :Else
    r←'Unrecognised operating system' ⍝ neither!
  :EndIf
∇
∇ r←Help Cmd;which
  which←'Time' 'UTC'⍳⊂Cmd
  r←which⊃'Time (no arguments)' 'UTC (no arguments)'
∇
∇ r←Zulu date
  ⍝ Use .Net to retrieve UTC info
  r←TimeZone.CurrentTimeZone.ToUniversalTime date
∇
```
:EndNamespace
In this example:

- The List function is amended to allow for two function definitions in the four variable definitions:
	- <sup>o</sup> Desc is set to to 'Show local time'/'Show UTC time' (two values, therefore the first applies to the first user command and the second applies to the second user command)
	- <sup>o</sup> Name is set to Time/UTC (two values, therefore the first applies to the first user command and the second applies to the second user command)
	- <sup>o</sup> Group is set to TimeGrp (only one value so applied to both user commands)
	- $\circ$  Parse is set to <null> (only one value so applied to both user commands)
- The Run function is amended to use the Cmd argument to determine which user command is being run (any further supplied arguments are still ignored). The operating system on which the Dyalog Session is being run is then identified; different actions are taken depending on whether the operating system is Microsoft Windows or UNIX (if neither, then a message is returned). The operating system is then used to determine the current system time rather than the APL system function  $\Box$ TS, for example, if the UTC user command is being run on a Microsoft Windows operating system, then the Run function calls the Zulu function. The Run function also formats the resulting time into a more user-friendly format irrespective of the operating system and user command.
- The Help function is amended to enable it to identify that there are two user commands in the namespace (there are two user command names, Time and UTC, defined) and return the appropriate information according to which name is specified.
- <sup>l</sup> The **Zulu** function is added to retrieve the UTC time through a .NET call this function is only called if the Run function identifies that the Dyalog Session is running on a Microsoft Windows operating system and the ]UTC user command is specified.

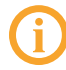

After changing the code but before running these user commands, the ]UReset user command should be run to force a cache file update (otherwise the code changes will not be detected).

The Time and UTC user commands can now be run from a Dyalog Session:

```
]?TimeGrp
Group Name Description
===== ==== ===========
TimeGrp Time Show local time
UTC Show UTC time
     ]?Time
Command "Time".
Time (no arguments)
```

```
Script location: c:\program files\dyalog\dyalog apl 14.1
unicode\salt\spice\timefns
```
(the same result is returned if  $JHelp$  Time or  $J?$  Time is entered)

```
]Time
13:17:34
```
(indicating that the current system time is 13:17 and 34 seconds)

```
]?UTC
Command "UTC".
UTC (no arguments)
Script location: c:\program files\dyalog\dyalog apl 14.1
unicode\salt\spice\timefns
```
(the same result is returned if ]Help UTC or ]??UTC is entered)

]UTC 12:18:15

(indicating that the co-ordinated universal time is 12:18 and 15 seconds)

#### **A.3 Example: Optional Arguments**

*This example illustrates the creation of a user command with an optional argument.*

Although the Time and UTC user commands return the local time and UTC respectively (see *[Section](#page-70-0) A.2*), they only work for the location in which the system is located. To return the time in different locations, new functions could be defined for each location and the Run, List and Help functions modified accordingly. Alternatively, the Run function can be modified to use the location as an argument to compute the time (this does not take account of daylight saving time). Using this second approach the **timefns.dyalog** file can be modified as follows (example assumes the Microsoft Windows operating system only):

```
:Namespace timefns
```

```
⎕ML ⎕IO←1 ⍝ set to avoid inheriting external values
∇ r←List
  r←⎕NS¨2⍴⊂'' ⍝ r is a vector of length 2 with the
               ⍝ items set to be refs to namespaces
  r.(Group Parse)←⊂'TimeGrp' ''
  r.Name←'Time' 'UTC'
```

```
r.Desc←'Show local time in a city' 'Show UTC time'
∇
∇ r←Run(Cmd Args);dt;offset;cities;diff;city;lcity;ix
 ⎕USING←'System'
 dt←DateTime.Now
 :Select Cmd
 :Case 'UTC'
   dt←Zulu dt
 :Case 'Time'
   :If 0≠⍴city←Args~' '
     offset←CityTimeOffset city
     'Unknown city'⎕SIGNAL 11⍴⍨⍬≡offset
     diff←⎕NEW TimeSpan(3↑offset)
     dt←(Zulu dt)+diff
   :EndIf
 :EndSelect
 r←(r⍳' ')↓r←⍕dt
∇
∇ r←Help Cmd;which
 which←'Time' 'UTC'⍳⊂Cmd
 r←which⊃'Time [city]' 'UTC (no arguments)'
∇
∇ r←Zulu date
 ⍝ Use .NET to retrieve UTC info
 r←TimeZone.CurrentTimeZone.ToUniversalTime date
∇
∇ r←CityTimeOffset city;lcity;cities;ix;offsets
 cities←'l.a.' 'montreal' 'copenhagen' 'sydney'
 offsets←¯8 ¯5 2 10
 r←⍬ ⍝ Assume no match
 lcity←('.'⎕R'\l&')city ⍝ Name to lowercase
 ix←cities⍳⊂lcity ⍝ Find city in cities
 :If ix≤⍴cities ⍝ If present,
   r←ix⌷offsets ⍝ return the offset
 :EndIf a [else return \theta]
∇
```
#### :EndNamespace

In this example:

• The List function has one small amendment to the description of the Desc variable for the first user command.

- The Run function still uses the Cmd argument to determine which user command is being run; different actions are taken according to which is specified. If the Cmd argument is UTC then the function proceeds as before. However, if the Cmd argument is Time then the function now takes the second argument into account and passes it to the CityTimeOffset function (the Args~' ' expression removes any extraneous spaces in the name of the city, so that a user can enter (for example) 'l.a.' or 'l. a.' and get a valid result) If the CityTimeOffset function returns an offset value then the Run function uses this to calculate the time in the specified city, otherwise it generates an "Unknown city" error message.
- The Help function has one small amendment to state that an optional argument specifying the location can be included when running the Time user command.
- The Zulu function remains unchanged.
- The CityTimeOffset function is added to determine whether the second argument matches the name of one of the cities that have had time offsets defined and return the appropriate offset if a match is found. The name of the city entered when running the user command is made case insensitive by converting them to lower case with the  $(''.'\square R'\18')city$  expression.

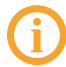

After changing the code but before running these user commands, the ]UReset user command should be run to force a cache file update (otherwise the code changes will not be detected).

The Time and UTC user commands can now be run from a Dyalog Session:

```
]?Time
Command "Time".
Time [city]
Script location: c:\program files\dyalog\dyalog apl 14.1
unicode\salt\spice\timefns
```
(the same result is returned if  $J$ Help Time or  $J$ ?Time is entered)

]Time 13:17:34

(indicating that the current system time is 13:17 and 34 seconds)

```
]Time l.a.
04:17:51
```
(indicating that the current time in Los Angeles, ignoring daylight saving time, is 04:17 and 51 seconds)

```
]Time l.x.
12:17:59
```
(an invalid city is specified, so the local co-ordinated universal time – based on the current system time – is returned…12:17 and 59 seconds)

```
]?UTC
Command "UTC".
UTC (no arguments)
Script location: c:\program files\dyalog\dyalog apl 14.1
unicode\salt\spice\timefns
```
(the same result is returned if ]Help UTC or ]??UTC is entered)

```
]UTC
06:08:30
```
(indicating that the local co-ordinated universal time is 6:08 and 30 seconds)

```
]?TimeGrp
Group Name Description
===== ==== ===========
TimeGrp Time Shown local time in a city
        UTC Show UTC time
```
#### <span id="page-76-0"></span>**A.4 Example: The Parse Variable**

*This example illustrates use of the* Parse *variable; by setting this to non-empty values, the user command framework is able to handle arguments and modifiers.*

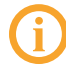

For more information on the Parse variable, see *[Section](#page-18-0) 4.2.3*. For more information on modifiers and modifier values, see *[Section](#page-21-0) 4.5*. For more information on arguments, see *[Section](#page-23-0) 4.6*.

A new user command called Number is required to display either the age of the specified person or to convert a decimal number into its Hexadecimal equivalent. The necessary functions are defined in a namespace called number:

```
:Namespace number
   ⎕ML ⎕IO←1 ⍝ set to avoid inheriting external values
   ∇ r←List
     r←⎕NS¨1⍴⊂''
     r.(Group Parse Name Desc)←⊂'AgeHex' '' 'Number' 'Gives age
or Hexadecimal format'
   ∇
```

```
∇ r←Run(Cmd Args);N;H;alph;Name;Names
      r←⍬
      Names←Args.Arguments
      :For Name :In Names
        :Select Name
        :Case 'Fiona'
          r,←40
        :Case 'Andy'
          r,←51
        :Else
          :Trap 6 ⍝ VALUE ERROR
            : If ^/Name ∈ D A If all digits...
              N← [16⊕ ( \angleName )
              H←(N⍴16)⊤(⍎Name)
              alph←'0123456789ABCDEF'
              r,⊂←alph[⎕IO+H]
            :Else
              r,←⊂'Unrecognised Name'
            :EndIf
          :Else
            r,←⊂'Unrecognised Name'
          :EndTrap
        :EndSelect
      :EndFor
    ∇
    ∇ r←Help Cmd
      r←'Enter either a person''s name to return their age or a
number to return the Hexadecimal equivalent'
    ∇
```

```
:EndNamespace
```
In this example, the Parse variable is empty – this means that the Run function takes everything following the command name as a simple character vector. However, if a valid name is entered with the expectation of having that person's age returned, then an error message is generated:

```
]Number Fiona
* Command Execution Failed: SYNTAX ERROR
```
The same error message is generated if a decimal number is entered with the expectation of its Hexadecimal equivalent being returned:

```
]Number 42
* Command Execution Failed: SYNTAX ERROR
```
This error arises because the user command is expecting a namespace as its input and instead it is receiving a simple character vector.

These errors arise because the Args parameter in the Run function is a simple character vector rather than a namespace; this is due to the empty Parse variable. Populating the Parse variable means that the Args parameter becomes a namespace.

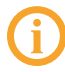

For this example, the only changes that will be made to the user command's code are to its Parse variable definition.

To enable the user command to perform the necessary namespace conversion, the Parse variable is changed from '' to '2S' – this means that the user command can accept 0, 1 or 2 arguments but no more (for more information on this, see *[Section](#page-24-0) 4.6.4*).

```
]Number 42
2A
      ]Number 42 42
2A 2A
      ]Number 42 42 42
* Command Execution Failed: too many arguments
      ]Number 42 Fiona
2A 40
```
Changing the Parse variable again, this time from '2S' to '2L', means that 2 arguments must be supplied; if more than this are supplied then the first argument is taken as specified and the rest are merged together to become the second argument (for more information on this, see *[Section](#page-24-1) 4.6.5*).

```
]Number 42
* Command Execution Failed: too few arguments
      ]Number 42 42
2A 2A
      ]Number 42 42 42
2A Unrecognised Name
      ]Number 42 Fiona
2A 40
```
#### **A.5 Example: Debugging a User Command**

*This example illustrates using the* ]UDebug *user command to debug a namespace containing a user command group definition.*

A user command can be debugged by tracing through the entire namespace. However, a more convenient method is to instruct code to suspend on the first line of the Run function – tracing/debugging can then proceed from there. To do this, debugging mode must be switched on:

```
]UDebug on
Was OFF
```
Having debugging enabled does not impact the execution of a user command unless you specify the "-" flag at the end of the command. For example, using the number namespace defined in *[Section](#page-76-0) A.4* to hold the AgeHex group of user commands:

```
]Number 42 Andy
2A 51
      ]Number 42 Andy –
Run[1]
```
The **Trace** window should open with the code suspended on Run[1].

To progress through the Run function, press the **<TC>** key combination.

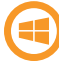

Relevant key combinations on the Microsoft Windows operating system:

- <sup>l</sup> **<TC>** is usually **Ctrl** + **Enter**
- <sup>l</sup> **<ED>** is usually **Shift** + **Enter**
- <sup>l</sup> **<EP>** is usually **Escape**

Relevant key combinations on the UNIX operating system:

- <sup>l</sup> **<TC>** is usually **APLKey** +**Shift** + **Enter**
- <sup>l</sup> **<ED>** is usually **APLKey** + **Enter**
- <sup>l</sup> **<EP>** is usually **Escape**

Relevant key combinations on the Mac OS operating system:

- <sup>l</sup> **<TC>** is usually **Ctrl** + **Enter**
- <sup>l</sup> **<ED>** is usually **Shift** + **Enter**
- <sup>l</sup> **<EP>** is usually **Escape**

You can now trace and debug the code in the namespace.

The **Trace** window shows that, in the number namespace, the Parse variable is set to 2S. This means that the Args variable is a namespace. The namespace contains a number of variables, one of which is Arguments:

```
]Disp Args
⎕SE.[Namespace]
       Args.⎕NL 2
Arguments
SwD
\mathbf{-1}-2]Disp Args.Arguments
┌→─┬────┐
 │42│Andy│
└─→┴───→┘
```
This shows that the Arguments variable is a vector comprising two character vectors.

Press the **<ED>** key combination to open the namespace definition in the Editor and change the Parse variable from '2S' to '2L'. Save the changes and repeatedly hit **<EP>** until you are no longer tracing through code. Then enter:

]Number 42 Andy 8 9 10 –

With the Run function suspended, enter:

```
]Disp Args.Arguments
┌→─┬───────────┐
│42│Andy 8 9 10│
└─→┴──────────→┘
```
This shows that the Arguments variable is still a vector comprising two character vectors. However, the second of the two character vectors now includes everything after the first argument in the call to the user command.

Press the **<ED>** key combination to open the namespace definition in the **Edit** window and change the Parse variable from '2L' to '2S -true'. The '-true' means that the parser now accepts a modifier called -true that does not accept a modifier value but can only be present or absent (see *[Section](#page-15-0) 3.7.2*). Save the changes and repeatedly hit **<EP>** until you are no longer tracing through code. Then enter:

```
]Number 42 Andy –
       Args.⎕NL 2
Arguments
SwD
\mathbf{-1}
```
#### \_2 true

This shows an additional variable, true, created with the same name as the modifier that was included in the Parse variable. However, when calling the ]Number user command, this on/off modifier was not specified. Therefore:

```
Args.true
```
0

To see the effect of calling the ]Number user command with this modifier specified:

```
)reset
      ]Number 42 Andy -true –
Args.true
1
```
Press the **<ED>** key combination to open the namespace definition in the **Edit** window and change the Parse variable from '2S -true' to ''. Save the changes and repeatedly hit **<EP>** until you are no longer tracing through code. Then enter:

```
]Number 42 Andy –
```
With the Run function suspended, enter:

```
]Disp Args
42 Andy
      ⍴Args
8
```
With an empty Parse variable, Args is a simple character vector of length 8 (because we have used the "-" argument, there is a trailing space after the "y" of "Andy").

Debugging mode is switched off using:

```
]UDebug off
Was ON
```
# **DYALOC**

#### **Index**

#### **A**

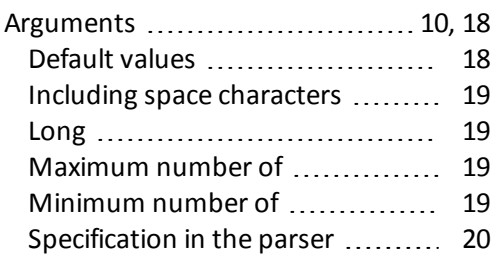

#### **B**

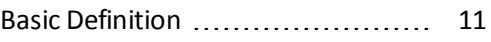

#### **C**

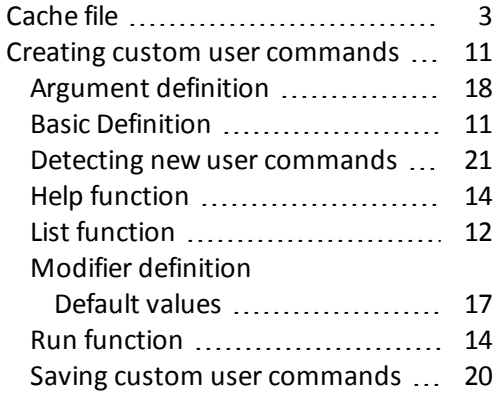

#### **D**

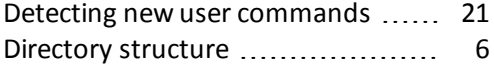

#### **F**

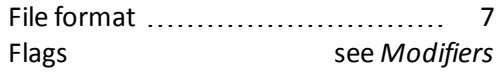

#### **G**

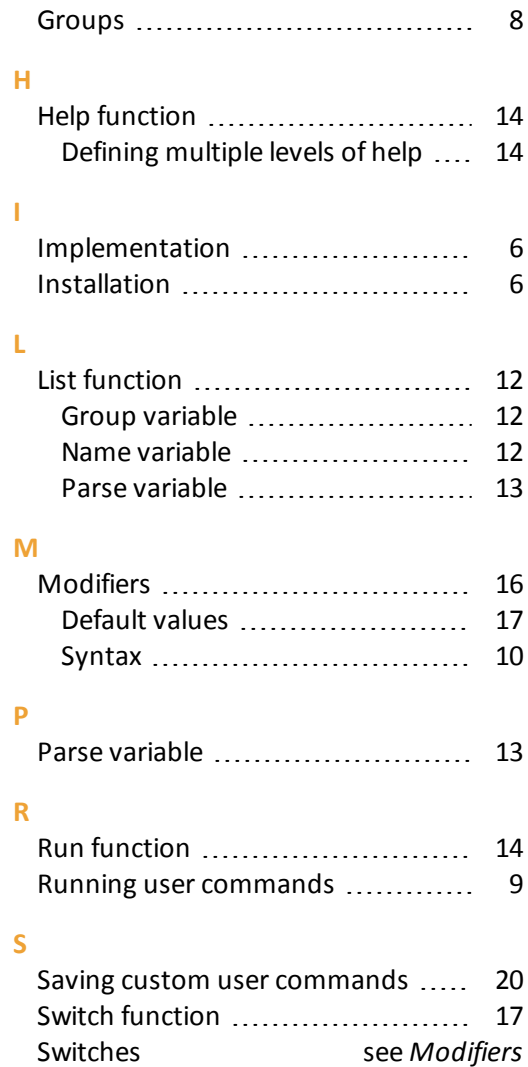

### **DYALOC**

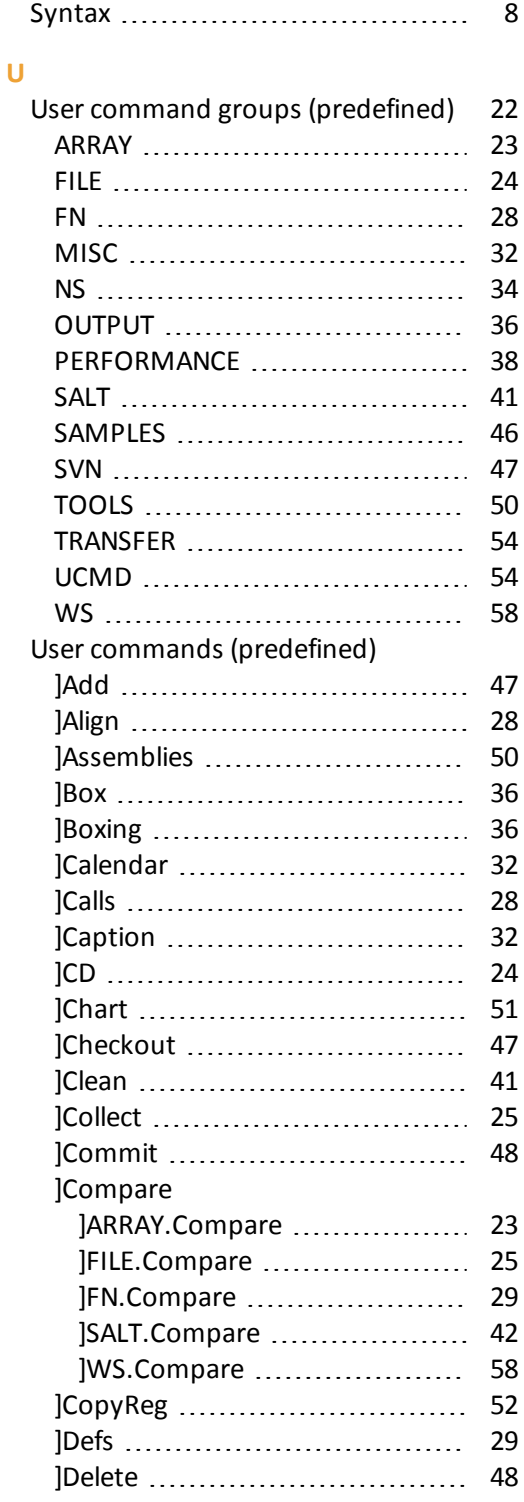

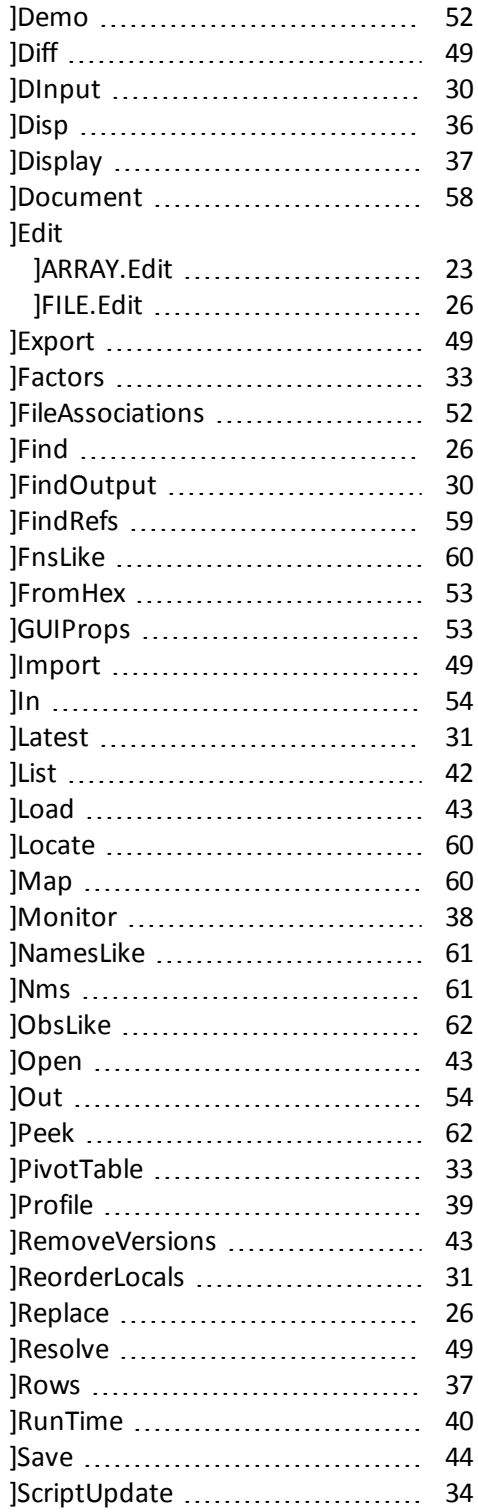

# **DYALOC**

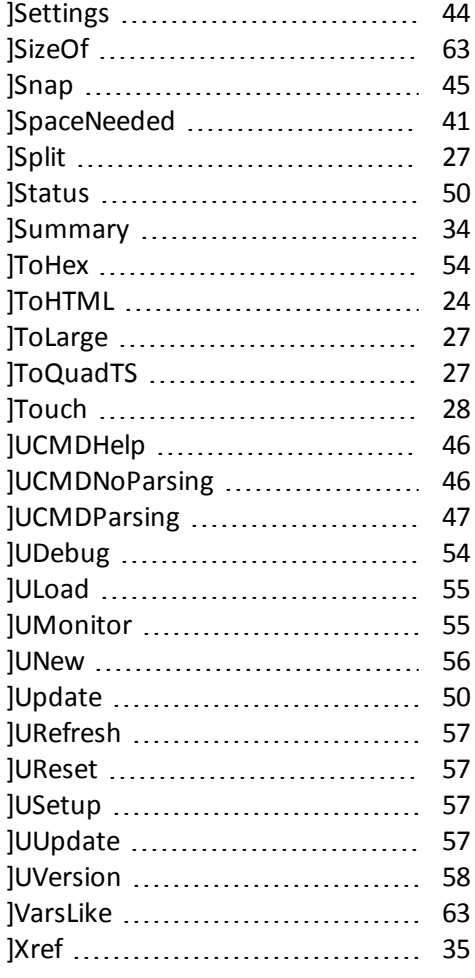